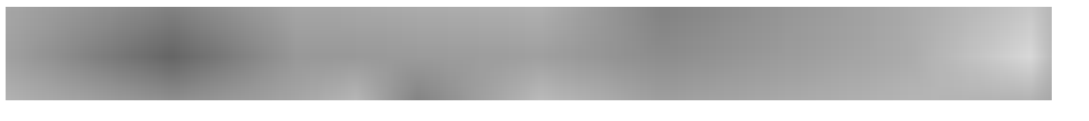

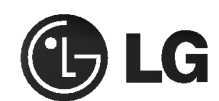

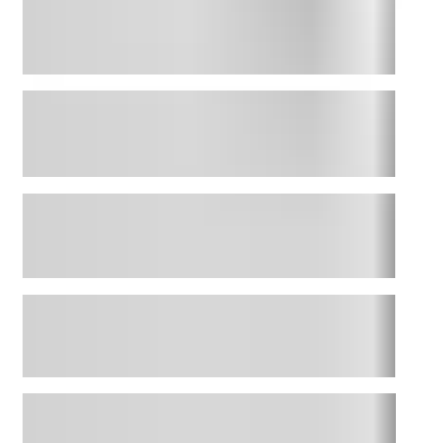

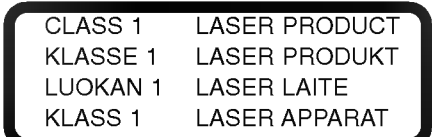

# CD-ROM DRIVE

MODEL : CRD-8360B

OWNER'S MANUAL BEDIENUNGSHANDBUCH MODE D'EMPLOI MANUALE D'USO MANUAL DE USUARIO

> English.......Page E-2 <sup>~</sup> Deutsch.....Seite D-1 ~

Francais.....Page F-1 <sup>~</sup>

Spanish......Pagina S-1 <sup>~</sup>

To enjoy fully all the features and functions of your CD-ROM Drive, Please read this Owner's Manual carefully and completely.

Copyright<sup>®</sup> 1998 LG Electronics Inc.

LG Electronics USA, Inc. 1000 Sylvan Ave. Englewood Cliffs, NJ 07632

LG Electronics U. K. Ltd, LG House, 264 Bath Road, Slough, Berks. SL1 4DT

LG Electronics Deutschland GmbH Jakob Kaiser Straße 12 47877 Willich <sup>1</sup> GERMANY

LG Goldstar France SARL 12, RUE LECH WALESA BAT.B 77322 LOGNES MARNE LA VALLEE CEDEX 2 FRANCH

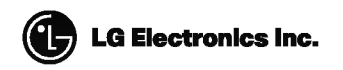

P/NO : 3828HM1013A Printed in Korea

CAUTION: The laser used in the CD-ROM drive can damage your eyes.

Do not attempt to open the cover.

To reduce the risk of electric shock, do not remove cover (or back).

No user-serviceable parts inside.

This unit uses CD-ROM discs marked with this symbol:

Refer servicing to qualified service personnel.

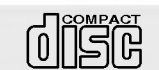

Use of controls or performance of procedures other than those specified herein may result in hazardous radiation exposure.

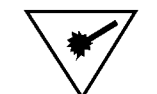

PRODUCT COMPLIES WITH DHHS RULES <sup>21</sup> C.F.R. SUB-CHAPTER J, IN EFFECT AT THE DATE OF MANUFACTURE.

WARNING: To reduce the risk of fire or electric shock, do not expose this appliance to rain or moisture.

#### Industry Canada requirement

This class B digital apparatus meets all requirements of the Canadian Interference-Causing Equipment Regulations.

Cet appareil numérique de la classe B respecte toutes les exigences du Règlement sur le matériel brouilleur du Canada.

## FCC COMPLIANCE STATEMENT

Note : This equipment has been tested and found to comply with the limits for a Class B digital device, pursuant to Part <sup>15</sup> of the FCC Rules.

These limits are designed to provide reasonable protection against harmful interference in a residential installation. This equipment generates, uses, and can radiate radio frequency energy and, if not installed and used in accordance with the instructions, may cause harmful interference to radio communications. However, there is no guarantee that interference will not occur in a particular installation. If this equipment does cause harmful interference to radio or television reception, which can be determined by turning the equipment off and on, the user is encouraged to try to correct the interference by one or more of the following measures:

- Reorient or relocate the receiving antenna.
- Increase the separation between the equipment and receiver.

- Connect the equipment into an outlet on a circuit different from that to which the receiver is connected.

- Consult the dealer or an Authorized Service Center for help.
- **FCC WARNING**

Changes or modifications not expressly approved by the party responsible for compliance could void the user's authority to operate the equipment.

? This CD-ROM Drive is for use only with UL listed personal computers that have installation instructions detailing user installation of card cage accessory.

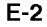

## FEATURES

- E-IDE interface
- 80ms Random access time
- Multimedia PC compatible
- Photo CD multisession support
- Small CPU bandwidth (MPC spec.)
- 36X-speed Max 5400KB/sec data transfer rate
- Intelligent 128KB data buffering system
- **Horizontal/Vertical mounting support**
- Tray Loading system without caddy
- Designed for internal mounting
- **Emergency Eject Support**
- Easy audio CD control button support
- Supports Windows 95 Plug and Play ATAPI protocol

#### SYSTEM REQUIREMENTS

An IBM PC or compatible with the following system components:

- $\blacksquare$ IBM Compatible 486SX or above (With PIO mode 4 support recommended)
- A Minimum of 640K memory  $\blacksquare$
- **Floppy disk drive (3**  $\frac{1}{2}$  inch)
- MS-DOS version 3.1 or greater
- An open, front-facing, half-height drive bay.
- An existing IDE controller in your PC with an available cable connector or a new IDE controller that you will install.

#### SUPPLIED ACCESSORIES

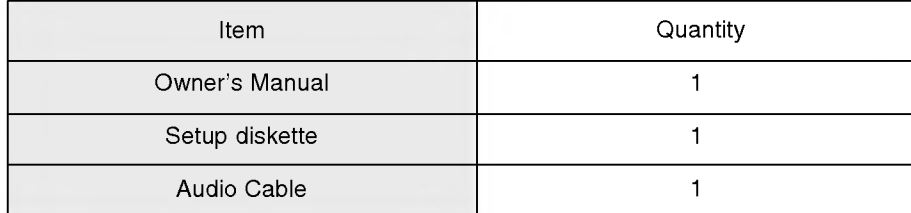

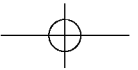

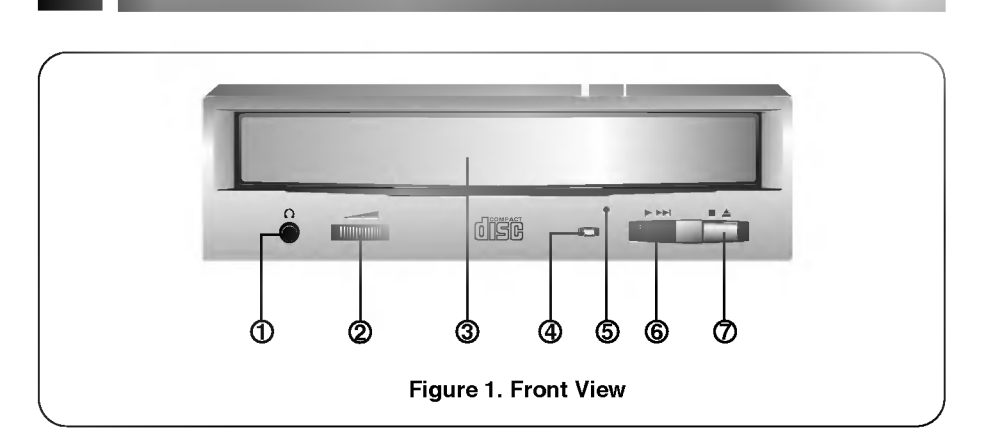

## FRONT VIEW

- <sup>1</sup> Headphone Jack 3.5mm jack for monitoring the audio signal from audio CDs.
- <sup>2</sup> Headphone Volume Control Adjusts the headphone sound level.
- 3 Disc Drawer Accepts <sup>a</sup> CD-ROM disc on its tray.
- 4 Busy Indicator The Busy Indicator lights during initialization and data-read operations.
- 5 Emergency Eject Hole Insert a paper clip here to eject the drawer manually or when there is no power.

## 6 Play/Skip Button

When an Audio CD is in the Disc Drawer, pressing this button will start playing audio CDs from the first track. If an audio CD is playing, pressing this button will skip to the next track.

## 7 Open/Close/Stop Button

This button is pressed to open or close the CD tray. If an audio CD is playing, pressing this button will stop it, and pressing it again will open the tray.

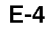

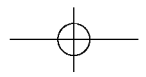

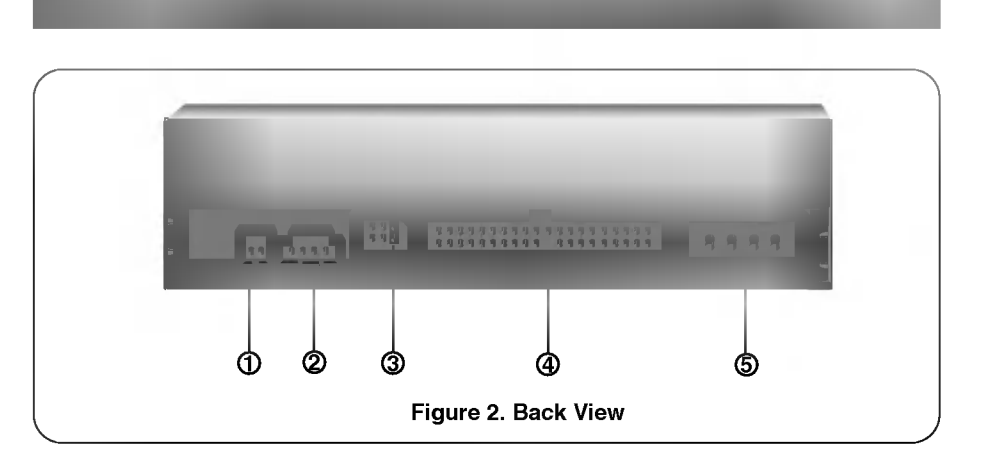

## BACK VIEW

#### <sup>1</sup> Digital Audio Output Connector

This is <sup>a</sup> digital audio output connector or Video CD output connector. You can connect this to the digital audio system or Video CD Board.

## 2 Analog Audio Output Connector

The Audio Output Connector connects to a sound card. The supplied audio cable is a SoundBlaster® type cable. If you have a different sound card, you will need to contact the sound card manufacturer to obtain the proper cable for that card.

#### <sup>3</sup> Master / Slave / CSEL Jumper

These three jumpers are used to set the CD-ROM Drive to either <sup>a</sup> Master, Slave, or CSEL drive. Refer to section HARDWARE INSTALLATION.

(4) Interface Connector This 40-pin connector is used to transfer and control signals between the CD-ROM Drive and your PC. Connect the 40-pin IDE cable in your PC to this connector.

#### 5 Power-in Connector

Attach a power cable from the computer to this connector.

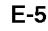

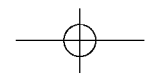

This section describes how to install your CD-ROM drive into your computer.

#### WARNING:

\*

To protect the CD-ROM Drive, your computer, and peripheral devices from damage, turn off their power before installing the drive.

Note: If you are not comfortable about opening your PC and attempting the CD-ROM drive installation, many local computer shops can perform this service for a reasonable cost.

This installation assumes you have <sup>a</sup> PC with an available connector on an IDE interface cable. If your PC has an IDE hard drive, there is usually an available connector in the middle of the same cable that attaches from the motherboard (or controller card) IDE connector to the hard drive. If the last sentence does not describe your system, you may need to purchase an IDE controller card to install this CD-ROM drive. Inspecting and knowing your PC system will make your installation easier and less time consuming.

A final note before installation: The cable connecting to your floppy disk drive is not an IDE cable. Do not attempt to attach the CD-ROM drive to this cable.

If the CD-ROM drive is to be connected to the same cable as the hard drive, be sure that the hard drive is set as master. Hard drives can be set as single, master, or slave. Check your hard drive owner's manual or contact the hard drive manufacturer for correct jumper settings.

#### SETTING MASTER / SLAVE JUMPER

\* You will see three pairs of pins and <sup>a</sup> jumper (cap) at the back of the CD-ROM drive. This jumper is used to set the CD-ROM Drive as <sup>a</sup> CSEL, MASTER, or SLAVE device in your PC. Examples of how the jumper can be placed are shown in Figure 3 below.

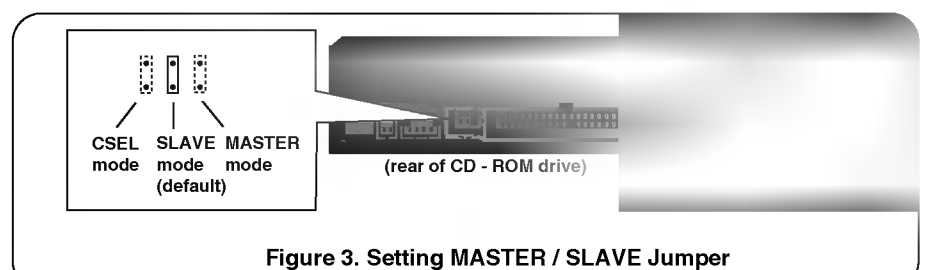

Move the jumper (clip on one pair of pins) from its default factory position (SLAVE), to CSEL or MASTER as needed (see the following description for the setup that matches your system), using the above diagram to place the jumper.

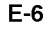

$$
\quad \ \ \, \rightarrow
$$

## WHEN USING A PRIMARY IDE CONTROLLER

Most PCs provide one IDE cable to support two devices (one for hard disk, the other for a second hard disk or a CD-ROM drive). This IDE cable originates either on the motherboard or on a controller card. This controller is termed the primary IDE controller, and the hard disk attached that contains the operating system for boot-up is set up as the Primary Master. Your CD-ROM drive should be set to the Slave mode.

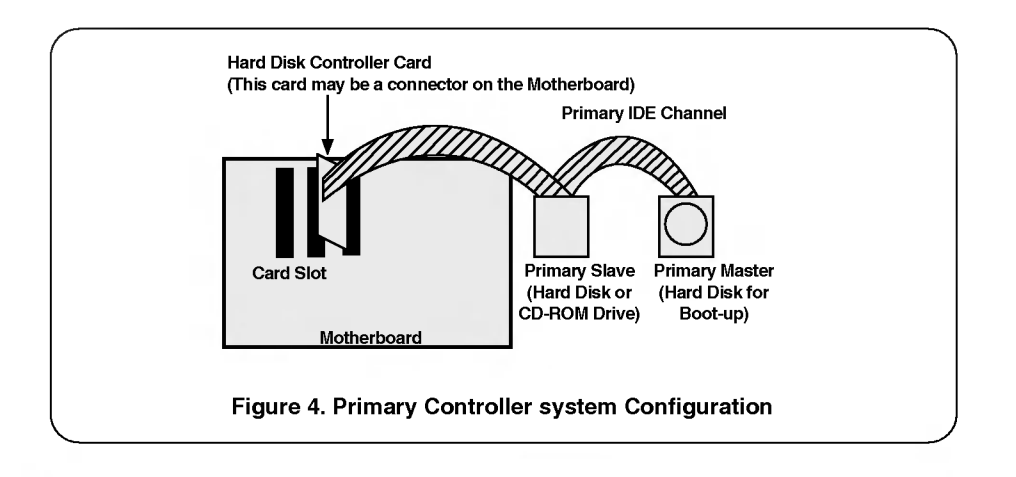

## Note:

Many older 1X and 2X CD-ROM drives used <sup>a</sup> <sup>40</sup> pin controller card that were not IDE compatible. These were proprietary interface cards for use with a particular model CD-ROM Drive. Many older Sony, Panasonic, and Mitsumi drives used <sup>40</sup> pin proprietary interface cards. If you are upgrading from an older CD-ROM drive, your new CD-ROM will not work on <sup>a</sup> proprietary interface card. You will need to buy a secondary IDE controller card.

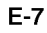

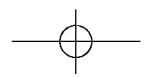

## WHEN USING A SECONDARY CONTROLLER

- \* If your PC has an additional IDE controller on the motherboard or on a system slot, each IDE device connected to the secondary IDE controller must also be set to the Master or Slave mode. If you are connecting your CD-ROM drive to <sup>a</sup> secondary IDE card, and it is the 1st device you are connecting to it, then set the CD-ROM jumper to the Master position. If it is the 2nd device, set the CD-ROM jumper to the Slave position.
- \* Depending on the IDE card and whether the CD-ROM drive is <sup>a</sup> master or slave unit, the diagram below represents the different ways in which the CD-ROM may be configured in your PC. The table below the diagram shows the possible Jumper placements that would correspond to each of the different configurations shown.

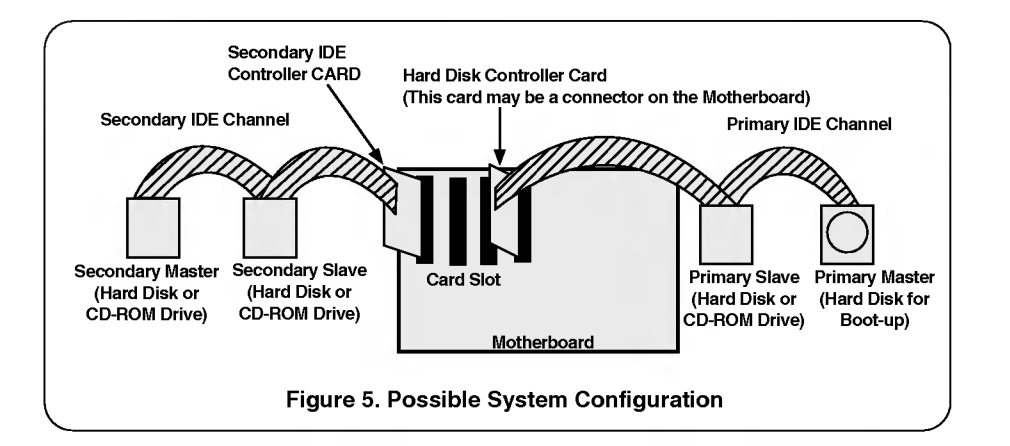

If you have the system with two IDE channels (in the case of an enhanced IDE PC), do not install an IDE controller card in your system.

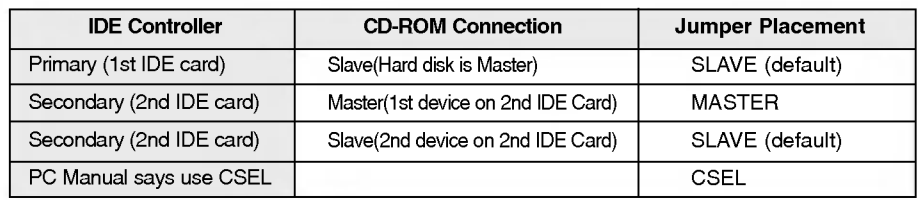

$$
\overline{\phantom{0}} \rightarrow
$$

## MOUNTING THE CD-ROM DRIVE

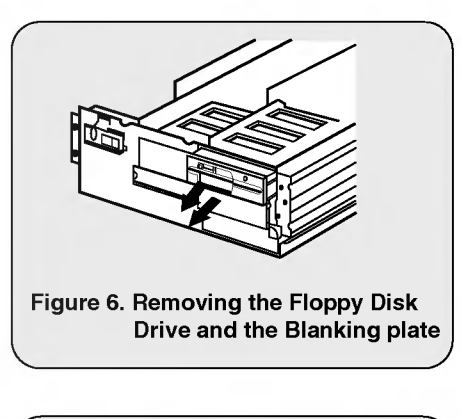

- Step 1. Turn off and unplug your computer and all peripheral devices attached to it.
- Step 2. Remove the cover from your computer.
- Step 3. Remove the front panel from an unused half-height slot.
- Step 4. Slide the CD-ROM drive into the half-height slot, and secure the drive in place with screws and brackets.
	- Note: If there is too much space between the sides of the drive and the drive bay, you may need to install spacer brackets, available at your local computer store.

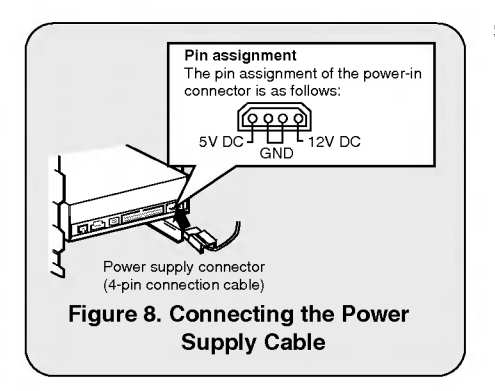

Figure 7. Mounting the Drive

Step 5. Push the power supply cable connector firmly into the power in connector.

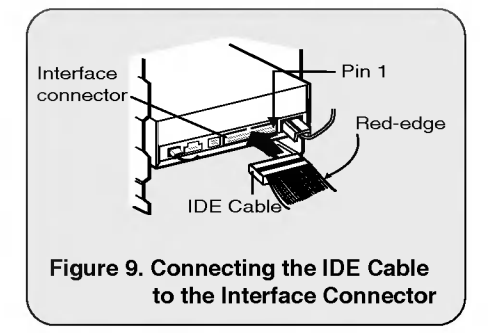

Step 6. Connect the 40-pin IDE Cable to the back of the CD-ROM Drive. Please make sure that the red edge of the IDE Cable is connected to Pin <sup>1</sup> on the CD-ROM Drive.

## CONNECTING AN AUDIO CABLE

#### Pin assignment The pin assignment of the audio output connector is as follows.  $GND -$  GND ΤĖ R-Channel L-Channel 3 Audio "!!t to Audio ----<br>able Equipment (sound card) \* Pin assignment of the audio cable  $GND \rightarrow \Box$  GND L-Channel 1 | FR-Channel 0000 Figure 10. Connecting an Audio Cable to the Audio Output Connector

If you want to connect audio equipment or a sound card to the CD-ROM drive, use an audio cable to connect the drive to the sound device.

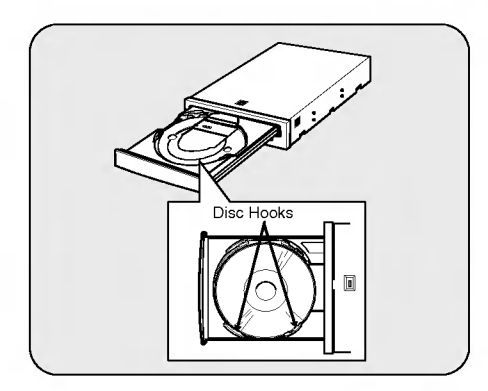

- Note: This CD-ROM Drive can be used vertically.
- ? To use the drive vertically, open the drawer and put a disc on to the 3 disc hooks. Use only standard 12cm discs.
- ? Do not touch the unlabeled side of the disc.

This section covers installation and setup for several operating systems. Read the entire section and select the part for your operating system.

#### THE SET UP PROCESS

The INSTALL program performs the following functions.

- \* Allows the user to select the target disk drive where CD-ROM device driver files will be set-up.
- \* Unless modified by the user, the INSTALL program searches the target disk for directory(\CDROM); if it is not found, the directory(\CDROM) is created.
- \* Copies the CD-ROM device driver file named GSCDROM.SYS, the Microsoft CD-ROM Extension file named MSCDEX.EXE, and the utility files to the specified directory.
- \* Modifies your CONFIG.SYS file to list the location and name of the device driver.
- \* Modifies your AUTOEXEC.BAT file to load MSCDEX.
- \* Terminates and returns control to the user.

## LIST OF FILES TO BE INSTALLED IN YOUR PC

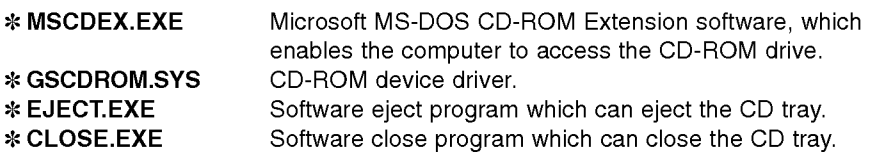

#### RUNNING THE INSTALL PROGRAM (DOS INSTALLATION)

- Step 1. Insert the CD-ROM device driver install diskette into the appropriate drive.
- Step 2. Go to the floppy drive by typing A: or B: at the DOS prompt, as appropriate.
- Step 3. Type the word INSTALL and press [ENTER].
- Step 4. The INSTALL program will begin loading. When loading is complete, the INSTALL program identification will appear on the screen.
- Step.5. Follow the instructions on the screen.
- Step 6. If you specify the path information during the installation, the install program will copy the CD-ROM device driver file named GSCDROM.SYS, the Microsoft CD-ROM Extension file named MSCDEX.EXE and the utility files to the specified directory, and modify your CONFIG.SYS file and AUTOEXEC.BAT file.
- Step 7. When the installation is completed, remove the diskette, and reboot your PC.

## CD-ROM EXTENSION PROGRAM MSCDEX. EXE OPTIONS

There are several options that are set for the Microsoft CD Extension program. Generally, these settings do not have to be changed for the CD-ROM drive to work, so these options are needed no further. However, you may decide to change the MSCDEX option settings depending on your operating environment.

These options are explained below:

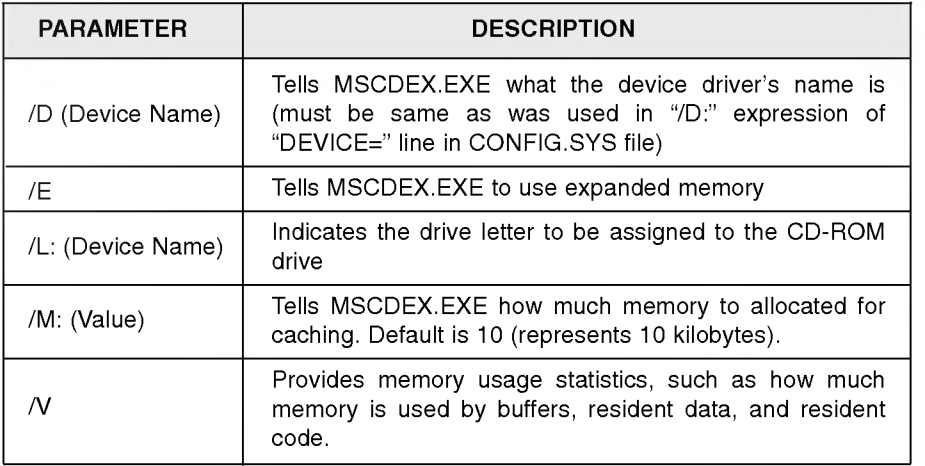

#### ATAPI Installation (Windows 95 and others)

- \* For Windows 95 installation, do not use the installation diskette supplied. This CD-ROM drive is Windows 95, Windows NT 3.5, and OS/2 Warp compatible, generally utilizing the generic software drivers supplied with those operating systems Below is the example installing the driver for Windows 95. For other operating systems, try looking for either <sup>a</sup> LG Electronics or Goldstar IDE CD-ROM drive software driver. If none is found, try selecting one of the device drivers for Non-listed IDE CD-ROM .
- \* You may also look in the software library on our website at www.LGEservice.com.

#### (For Windows 95)

- 1. Install the CD-ROM drive in your PC as described in this manual.
- 2. Power up your PC. Upon starting Windows 95, it might automatically detect the new CD-ROM drive and load the driver software for it. If not, proceed to the next step.
- 3. In Windows 95, Click on the Start button. Click on the Settings button. Click on the Control Panel button. Double-Click on the **Add New Hardware** icon. Follow the instructions for the computer to search your system for new hardware. It will locate the CD-ROM drive and load the generic driver.

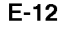

## INSTALLATION, USAGE AND HANDLING PRECAUTIONS

#### **Installation**

Avoid placing the drive in a location subject to :

- high humidity
- high temperature
- mechanical vibration
- direct sunlight

#### **Deration**

- During operation, excessive vibration or a sudden jolt to the drive may cause a malfunction.
- Avoid exposing the drive to sudden changes in temperature. This may cause condensation to collect inside the drive.

#### **Transportation**

- Always remove the disc before moving the drive.

## TROUBLESHOOTING

\* When the CD-ROM drive does not work with the hard disk drive in primary IDE channel.

#### (SOLUTION)

- 1. Check the CD-ROM drive Master/Slave Jumper setting. The CD-ROM drive must be set to the Slave mode.
- 
- 2. Check to be sure your hard disk Interface type is IDE type.
- 3. Check your hard disk Master/Slave Jumper setting. Some old-version IDE type hard disks were set to Master Only mode. In that case, contact your hard disk company and change your hard disk jumper setting to master mode.
- 4. If the CD-ROM drive does not work with above methods, you may need <sup>a</sup> secondary IDE card. If you use the secondary IDE card, you should set the CD-ROM drive jumper to the master mode if the CD-ROM drive is the first device you are connecting to the secondary IDE card.
- \* When the CD-ROM drive does not install in OS/2 warp.

### (SOLUTION)

- 1. Select NON-LISTED IDE CD.
- \* CD-ROM drive is not present in Windows 3.1 or 3.11 or DOSSHELL.

### (SOLUTION)

- 1. When the WIN or DOSSHELL command lines are present in your AUTOEXEC.BAT, make sure that the MSCDEX.EXE command line appears **before** the WIN or the DOSSHELL command lines.
- NOTE : For more information, consult the README.TXT file of the supplied Setup Diskette.

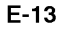

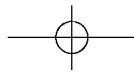

## **General**

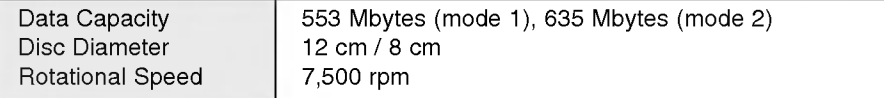

### Performance

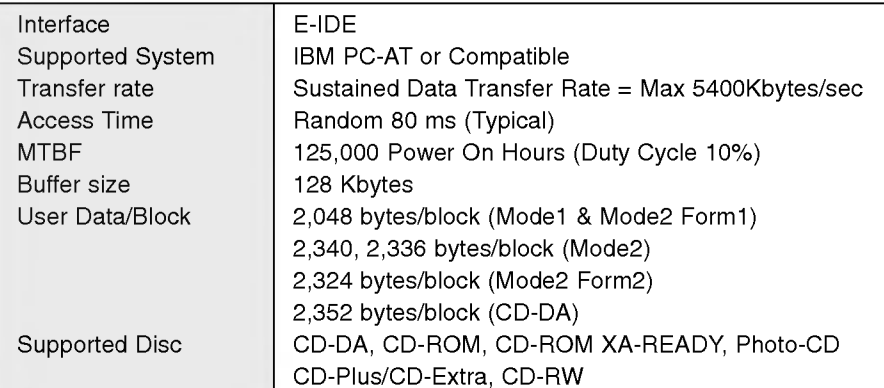

## Audio Specifications

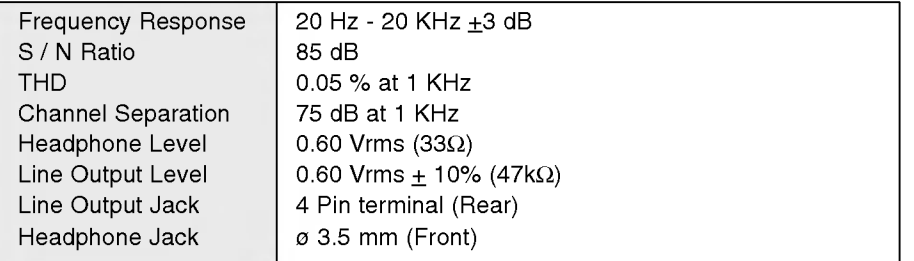

## Environment

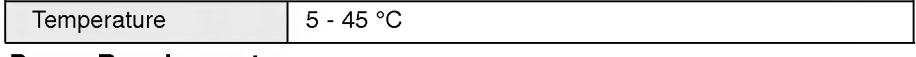

## Power Requirements

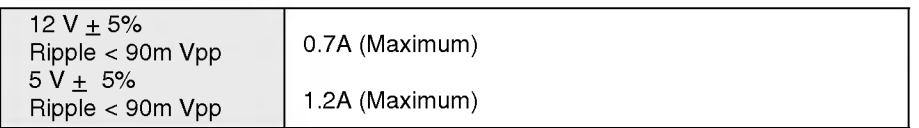

NOTE: Specifications are subject to change without notice for improvement.

$$
\longrightarrow \hspace{-3mm} \rightarrow
$$

#### ◇◇≪※※≫

Internet Address : http :// www. LGEservice.com

#### CD-ROM LIMITED WARRANTY

LG Electronics U.S.A., Inc. will repair or at its option replace, without charge, your product which proves to be defective in material or workmanship under normal use, during the warranty period listed below from<br>the data of original purchase. **This warranty is good only to the original purchaser of the product** during the warranty period as long as it is in the U.S. including Alaska, Hawaii, and U.S. Territories.

#### WARRANTY PERIOD

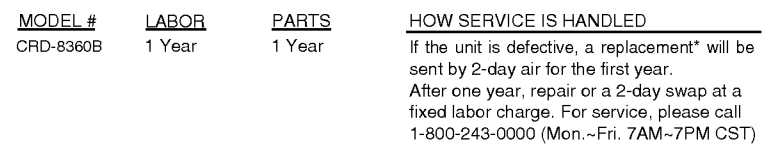

No other express warranty is applicable to this product. THE DURATION OF ANY IMPLIED WARRANTIES, INCLUDING THE IMPLIED WARRANTY OF MERCHANTABILITY, IS LIMITED TO THE DURATION OF THE EXPRESS WARRANTY HEREIN. LG ELECTRONICS U.S.A., INC. THE DOWNTON OF THE LOSS OF THE USE OF THE PRODUCT, INCONVENIENCE,<br>LOSS OR ANY OTHER DAMAGES, DIRECT OR CONSEQUENTIAL, ARISING OUT OF THE USE<br>OF, OR INABILITY TO USE, THIS PRODUCT OR FOR ANY BREACH OF ANY EXPRESS OR<br>IMPLIED APPLICABLE TO THIS PRODUCT.

Some states do not allow the exclusion or limitation of incidental or consequential damages or limitations on how long an implied warranty lasts; so these limitations or exclusions may not apply to you. This warranty gives you specific legal rights and you may also have other rights which vary from state to state.

#### THE ABOVE WARRANTY DOES NOT APPLY:

- 1. To damages or problems which result from delivery or improper installation.
- 2. To damages or problems which result from misuse, abuse, accident, alteration, or incorrect electrical current or voltage.
- 3. To service calls which do not involve defective workmanship or material and explaining the operation of the unit.

#### Therefore these costs are paid by the consumer.

#### CUSTOMER ASSISTANCE NUMBERS:

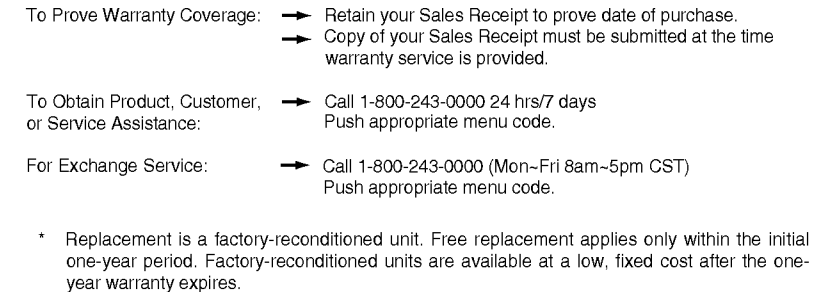

## CD-ROM LAUFWERK

Um alle Möglichkeiten und Funktionen Ihres CD-ROM Laufwerkes voll ausschöpfen zu können, lesen Sie bitte dieses Bedienungshandbuch aufmerksam und völlständig.

Achtung: Um die Gefahr eines elektrischen Schlages zu vermeiden, entfernen Sie nicht das Gehause.

Keine durch den Anwender zu reparierende Teile im lnnern.

Uberlassen Sie den Service qualifiziertem Service-Personal.

Da der im CD-ROM Laufwerk benutzte Laser gefährlich für die Augen ist, sollten Sie

keineswegs versuchen, das Gehause zu offnen.

Lassen Sie den Service nur durch qualifizierte Servicestellen durchfuhren.

Dieses Laufwerk ist kompatibel zu CD-ROM Disk mit diesem Warenzeichen.

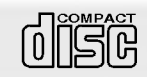

Warnung: Um die Gefahr eines Feuers oder eines elektrischen Schlages zu vermeiden, setzen sie dieses Gerat niemals Regen oder Feuchtigkeit aus.

Dieses Produkt entspricht der EMC Richtlinie 89/336/EEC und ist demnach mit dem CE Label gekennzeichnet.

#### WARTUNG

#### **I** Installation

- Vermeiden Sie es das Laufwerk folgenden Umgebungsbedingungen auszusetzen:
- hohe Luftfeuchtigkeit
- hohe Temperatur
- mechanische Erschütterungen
- direktes Sonnenlicht

#### **Benutzung**

- Starke Vibrationen oder plötzliche Stöße während des Betriebes können zu einer Fehlfunktion des Laufwerkes fuhren.
- Vermeiden Sie es das Laufwerk plötzlichen Temperaturwechseln auszusetzen. Dies würde zu Kondenswasserbildung im Inneren des Laufwerkes führen.

#### ■ Transport

- Entfernen Sie vor einem Transport immer die Disc.

## PRODUKTMERKMALE

- Enhanced IDE Interface
- 80 ms mittlere Zugriffszeit
- **Multimedia PC kompatibel**
- **Multisession Photo CD fähig**
- geringe CPU Belastung (gemäß MPC Spezifikationen)
- 36 fach Datentransferrate
- **n** intelligente Datenbufferung
- HIFI Audioausgabe
- elektrische Schubladenzuführung ohne Caddy
- zum internen Einbau vorgesehen
- Notauswurffunktion
- **E** Einfache Handhabung durch Audio CD Bedienungstaste

### SYSTEMVORAUSSETZUNGEN

 $\mathsf{E}$ in IBM ™ PC ™ kompatibles System mit folgenden Komponenten:

- IBM kompatibles System mit min. 486 SX oder höher
- mindestens 640 k Speicher
- 3.5" Floppy Diskettenlaufwerk
- MS-DOS Version 3.1 oder größer

## \* MITGELIEFERTES ZUBEHOR

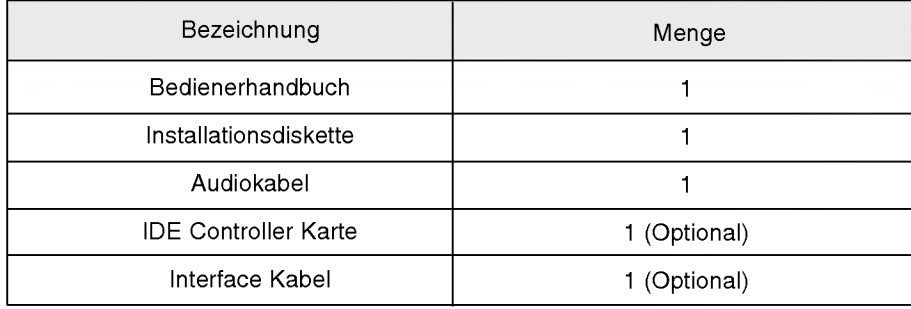

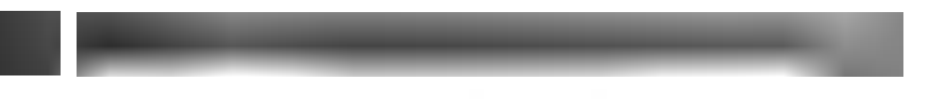

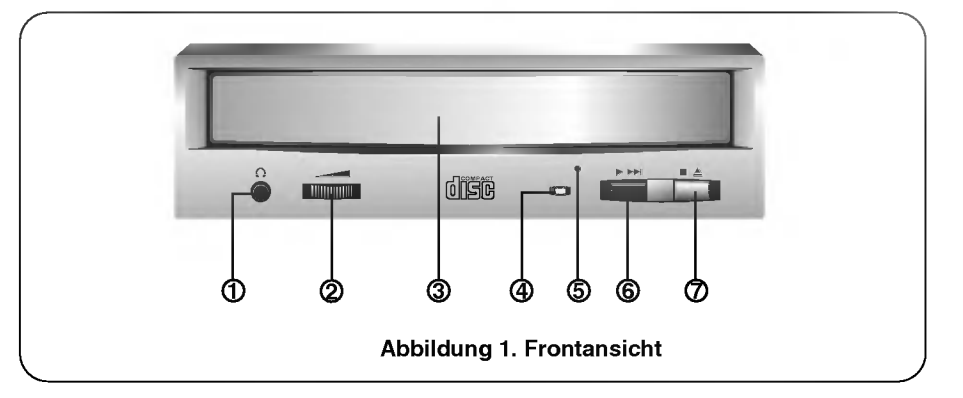

## **FRONTANSICHT**

<sup>1</sup> Kopfhorerbuchse 3.5 mm Klinkenbuchse zum Mithören des Audiosignals

#### 2 Kopfhorerlautstarkeregler

Regulieren Sie die Lautstärke der Kopfhörer

3 Diskschublade für eine CD-Disk

## 4 Betriebs-LED

Die Betriebs LED leuchtet wahrend der Initialisierung und wahrend des Lesens von Daten.

### 5 Notauswurfoffnung

Drücken Sie hier einen Draht ein, um die Schublade manuell zu öffnen.

#### 6 Play/Skip (Abspielen/Weiterspringen) Taste

Bei Betatigen dieser Taste wird die Audio CD von Anfang an abgespielt. Erfolgt das Betatigen der Taste wahrend die CD abgespielt wird, so wird zur nachsten Spur gewechselt.

#### 7 Open/Close/Stop (Offnen/Schließen/Stop) Taste

Drucken Sie diese Taste, um die Schublade zu offnen oder zu schließen. Die Auswurftaste arbeitet nur, wenn das Laufwerk am Strom angeschlossen ist. Bei Drucken dieser Taste wird der Abspielvorgang der Audio CD gestoppt.

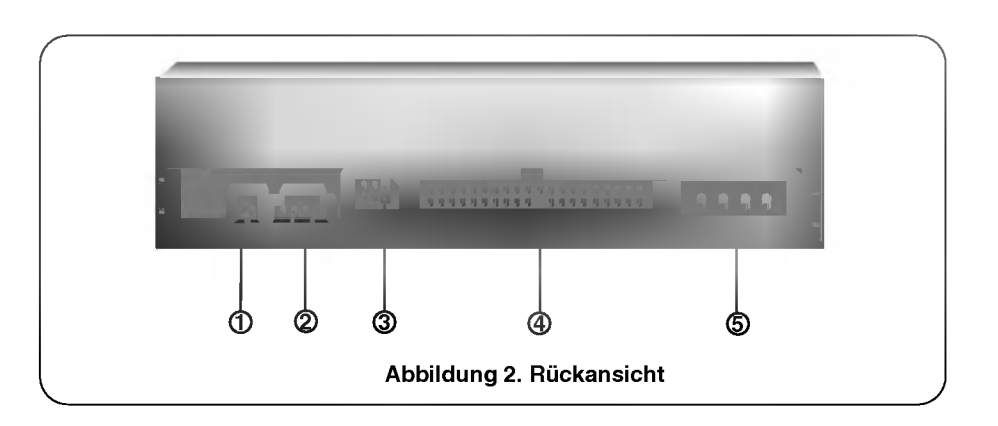

## **RÜCKANSICHT**

## <sup>1</sup> Digitaler Audio Ausgang

Dies ist ein digitaler Audio Ausgang bzw. Video-CD Ausgang. Hierdurch konnen Sie eine Verbindung zum digitalen Audio System bzw. zur Video-CD Schnittstellen-Karte (z.B. MPEG) herstellen.

## 2 Audioausgangbuchse

Dieser Steckverbinder dient der Verbindung mit Ihrer Soundkarte

## 3 Master/Slave/CSEL Jumper

Diese drei Jumper werden dazu benutzt das CD-ROM Laufwerk in den "Master", "Slave" oder "CSEL" Modus zu setzen. Lesen Sie hierzu Kapitel "Hardwareinstallation"

#### 4 Interface Anschluß

Dieser 40 polige Steckverbinder wird zur Signalubertragung zwischen dem CD-ROM Laufwerk und Ihrem PC benutzt. Verbinden Sie das <sup>40</sup> polige IDE - Kabel Ihres PC mit diesem Steckverbinder. Wenn Sie eine zweite IDE - Karte benutzen, verbinden Sie diese Steckverbindung mit der zweiten IDE - Karte.

## 5 Spannungseingangbuchse

Stecken Sie das Stromversorgungskabel Ihres Computers in diese Steckverbindung.

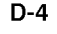

Dieser Abschnitt beschreibt den Einbau des CD-ROM Laufwerkes in Ihren Computer.

### Warnung:

Um das CD-ROM Laufwerk und Ihren Computer, sowie Peripheriegerate vor Beschadigungen zu schutzen, ziehen Sie den Netzstecker, bevor Sie das Laufwerk einbauen.

#### SETZEN DES MASTER / SLAVE JUMPERS

\* Auf der Ruckseite des CD-ROM Laufwerkes sehen Sie drei Jumper.

Diese Jumper werden benutzt um das CD-ROM Laufwerk in den "CSEL", "MASTER" oder "SLAVE" Modus zu setzen. Der Jumper muß in eine der drei möglichen Positionen gesteckt werden.

Wenn der Jumper auf die "CS" Position gesetzt wird, sollte das Laufwerk das CSEL Signal des Hostadapters zur Konfigurierung benutzen.

Die Jumper auf der Ruckseite des Laufwerkes sollten nach Einbau zuganglich bleiben.

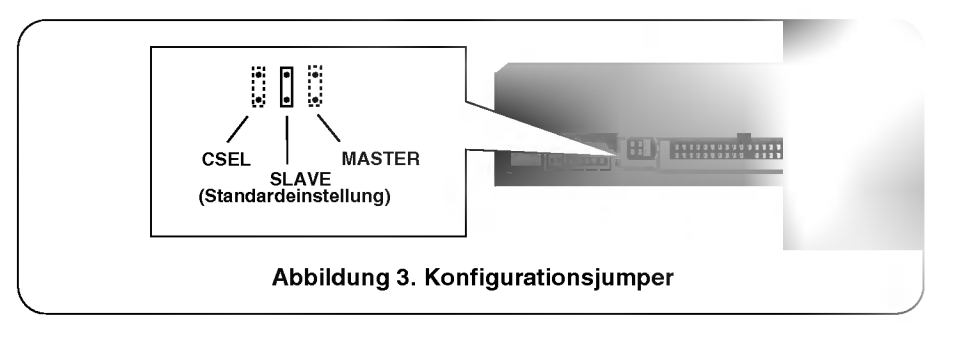

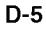

#### BEMERKUNG:

Die meisten PC's unterstutzen uber einen Anschluß zwei Gerate (eine Festplatte, und ein CD-ROM Laufwerk oder eine zweite Festplatte). Dieser IDE Anschluß befindet sich entweder auf dem Motherboard oder auf einer Steckkarte.

Dies ist der erste (primary) IDE Adapter.

Falls das Betriebssystem von der Festplatte geladen wird, muß diese in den Master Mode gesetzt sein und somit das CD-ROM Laufwerk in den Slave Modus gesetzt werden.

\* Wenn Ihr PC uber einen zusatzlichen zweiten (secondary) IDE Controller auf dem Motherboard oder auf einer Steckkarte verfugt, so muß jedes der an diesen zweiten Controller angeschlossenen Gerate ebenfalls entweder in den Master oder den Slave Mode gesetzt werden. In diesem Fall kann Ihr System vier Gerate unterstutzen: Primary Master, Primary Slave, Secondary Master, Secondary Slave.

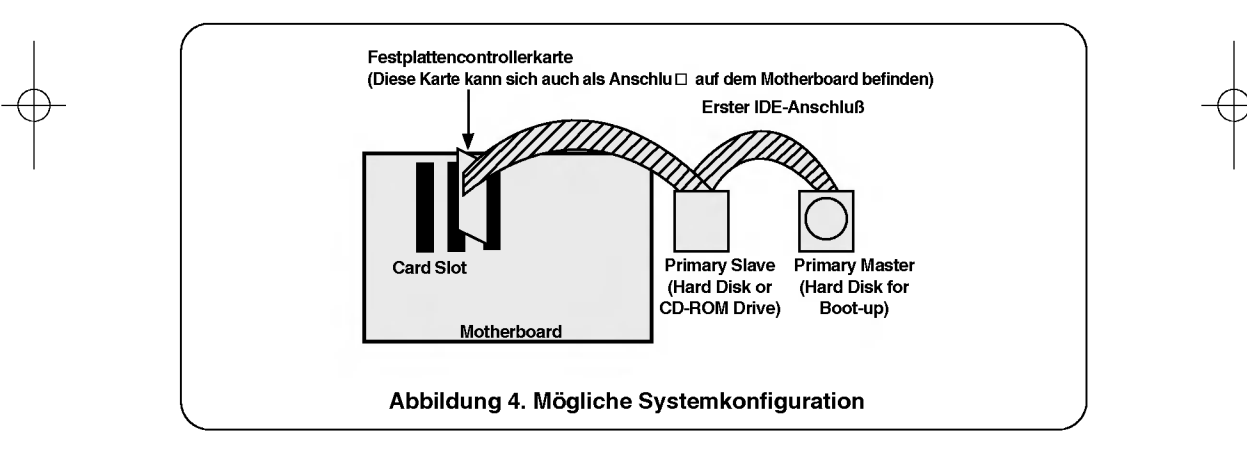

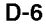

#### FALLS SIE EINEN ZWEITEN IDE CONTROLLER BENUTZEN

- \* Wenn Ihr PC uber einen zweiten IDE Controller auf dem Motherboard oder auf einem Slot verfugt, so muß jedes an den zweiten Controller angeschlossene Gerat entweder in den Master- oder Slavemode gesetzt sein.
- \* "Primary Master" sollte die Festplatte mit dem Betriebssystem, von dem gebootet wird sein.

Ihr CD-ROM Laufwerk kann "Primary slave", "Secondary Master" oder "Secondary Slave" sein.

Falls Ihr CD-ROM Laufwerk "Secondary Slave" sein soll, so muß ein Gerat (Harddisk oder CD-ROM) als "Secondary Master" angeschlossen sein.

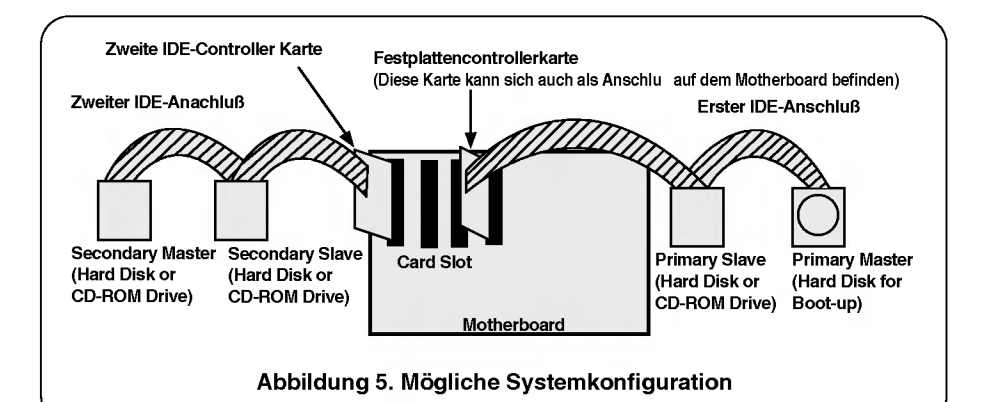

#### Warnung:

Wenn Sie bereits ein Computersystem mit zwei IDE Anschlussen besitzen (sogenannte "Enhanced IDE PC) installieren Sie keine zweiten "secondary" IDE Controller!

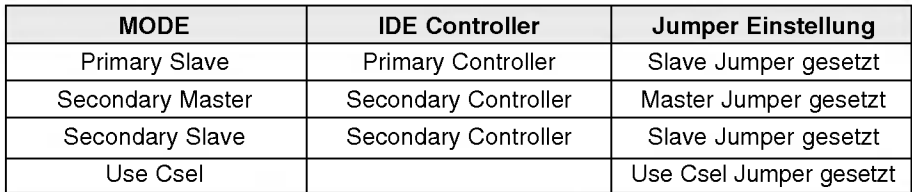

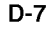

#### EINBAU DUS CD-ROM LAUFWERKES

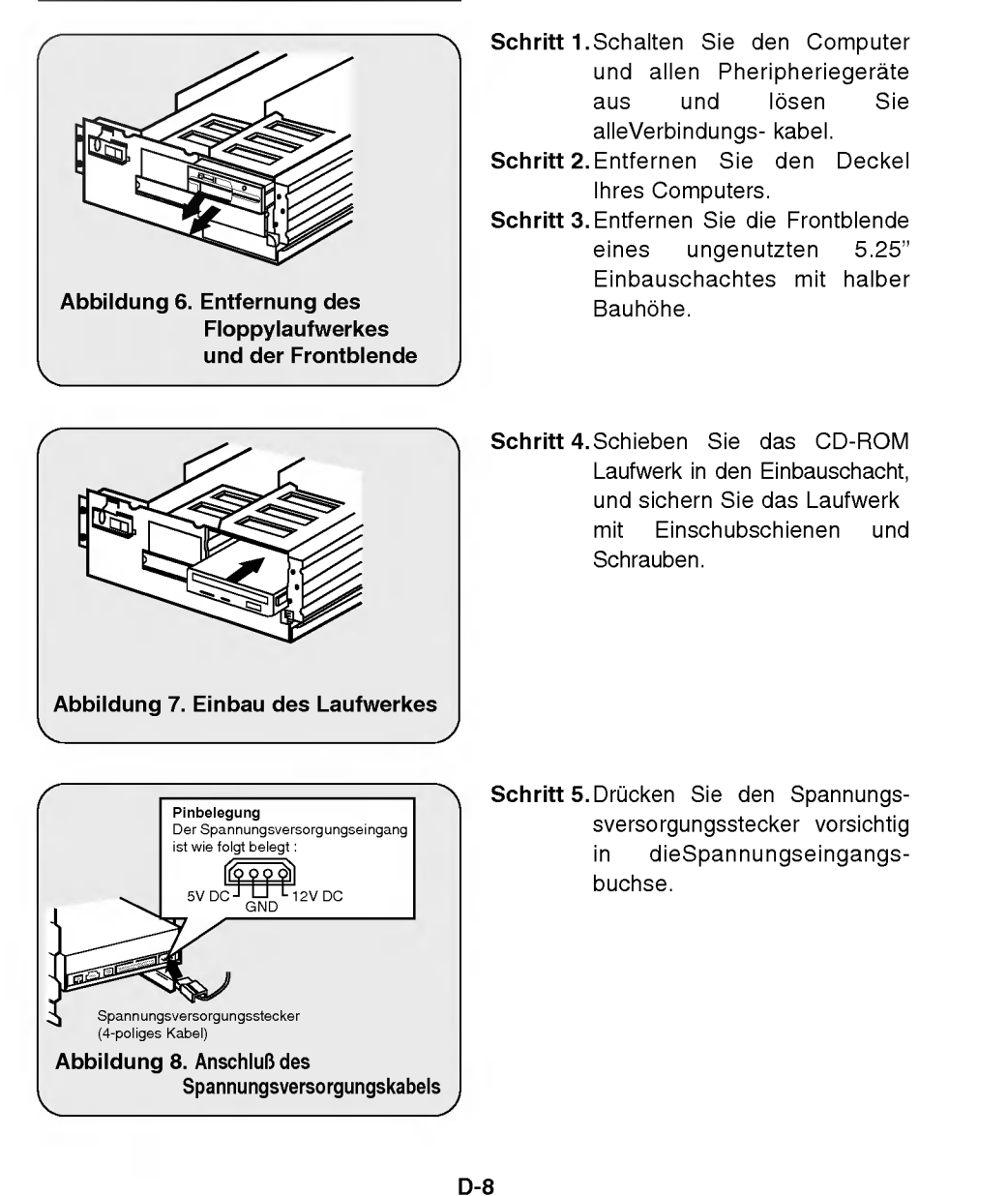

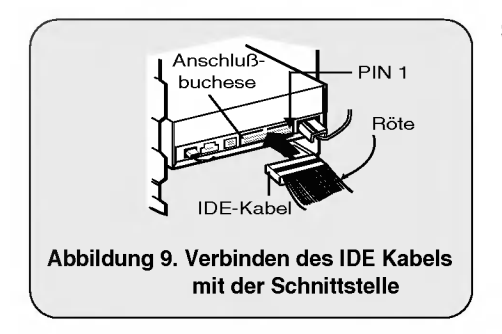

Schritt 6. Verbinden Sie das 40 polige IDE Kabel mit dem Anschluß auf der Ruckseite des Laufwerkes. Stellen Sie bitte sicher, daß die röte Ader des IDE-Kabels mit PIN <sup>1</sup> des CD-ROM Laufwerkes verbunden ist.

## ANSCHLUß EINES AUDIOKABELS

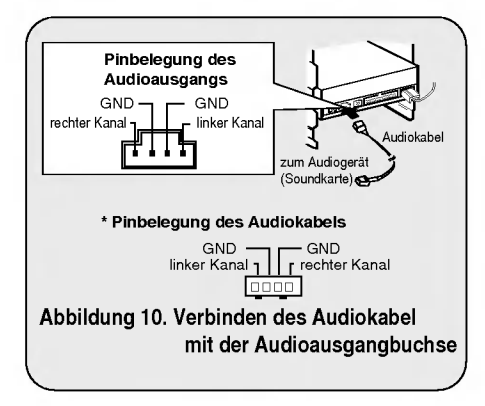

Benutzen Sie ein Audiokabel um Audiogerate oder eine Soundkarte mit dem CD-ROM Laufwerk zu verbinden.

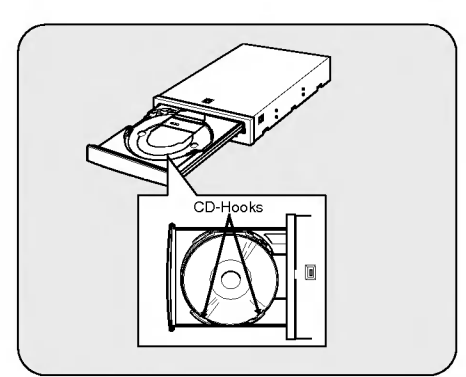

Achtung: Dieses CD-ROM Laufwerk kann in vertikaler Position benutzt werden.

- ? Um dieses Laufwerk auch in vertikaler Position benutzen zu können, öffnen Sie die schublade und arretieren die CD mit den CD-Hooks.
- CD s von 8cm Größe können nicht gelesen werden. Vermeiden Sie die Beruhrung der CD-Unterseite.

## DER SETUP - VORGANG

Das INSTALL - Programm unterstutzt die folgenden Funktionen.

SOFTWAREINSTALLATION

- \* Erlaubt die Festlegung des Laufwerkes auf dem die CD-ROM Laufwerk Geratetreiber installiert werden, zu wahlen.
- \* Wenn nicht vom Anwender geandert, sucht das INSTALL - Programm auf dem Standardlaufwerk nach dem Verzeichnis (\CDROM) und richtet dieses ein falls es nicht vorhanden ist.
- \* Kopiert den CD-ROM Laufwerk Geratetreiber mit der Bezeichnung "GSCDROM.SYS", die Microsoft Betriebssystemerweiterung "MSCDEX.EXE" und einige Hilfsprogramme in das ausgewahlte Verzeichnis.
- \* Erganzt Ihr CONFIG.SYS File um den Geratetreiberaufruf
- \* Erganzt Ihr AUTOEXEC.BAT File um den Ladeaufruf fur MSCDEX.
- \* Beendet sich und ubergibt die Systemkontrolle wieder an den Nutzer.

#### LISTE DER PROGRAMME DIE AUF IHREM PC INSTALLIERT WERDEN

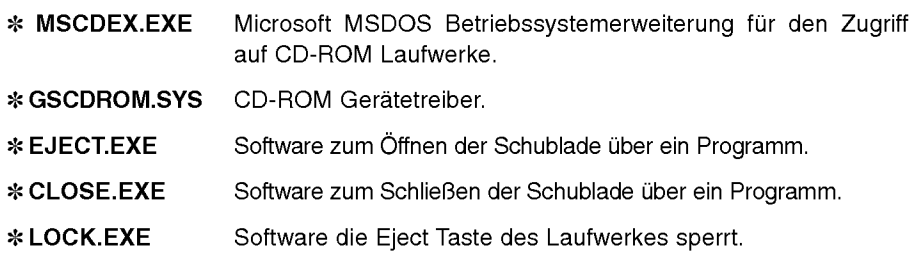

Diese Funktion ist hilfreich gegen ein unbefugtes

- Offnen des Laufwerkes.
- \* UNLOCK.EXE Programm was die Sperre wieder aufhebt.

## STARTEN DES INSTALL - PROGRAMMS

- Schritt 1. Schieben sie die CD-ROM Laufwerk Geratetreiberdiskette in das 3.5" Laufwerk.
- Schritt 2. Wechseln Sie auf das Floppylaufwerk

Schritt 3. Geben Sie INSTALL ein und drucken Sie die [Enter] Taste

- Schritt 4. Das INSTALL Programm wird geladen. Wenn der Ladevorgang abgeschlossen ist erscheint nachfolgendes Fenster:
- Schritt 5. Folgen Sie den Anweisungen auf dem Bildschirm.
- Schritt 6. Wenn Sie die Pfad-Informationen wahrend der Installierung spezifizieren, werden die CD-ROM Laufwerk Treiber-Datei "GSCDROM.SYS", die Microsoft CD-ROM Erweiterungsdatei "MSCDEX.EXE" und die Utility Dateien vorn Installierungsprogramm in das angegebene Verzeichnis hineinkopieret. Gleichzeitig werden die CONFIG.SYS Datei und die AUTOEXEC.BAT Datei modifiziert.

Schritt 7. Nach Abschluss der Installierung müssen Sie den PC erneut booten.

#### OPTIONEN DER CD-ROM BETRIEBSSYTEMERWEITERUNG MSCDEX.EXE

Es gibt eine Reihe von Optionen, die für die Microsoft Betriebssystemerweiterung festgelegt werden mussen. Diese sind nachfolgend beschrieben:

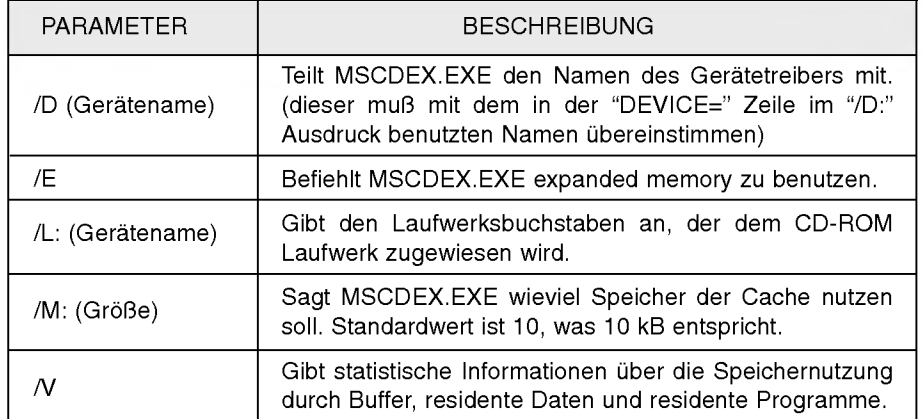

## FEHLERBEHANDLUNG

- \* Wenn das CD-ROM Laufwerk nicht mit der Festplatte an der "primary IDE I/O Adresse" arbeitet.
- (Lösung): 1. Überprüfen Sie den "Master/Slave Jumper" auf der Rückseite des CD-ROM Laufwerkes. Das CD-ROM Laufwerk muß auf Slave gesetzt werden.
	- 2. Stellen Sie sicher, daß Ihre Festplatte wirklich eine IDE Festplatte ist.
	- 3. Überprüfen Sie den "Master/Slave Jumper" auf der Rückseite der Festplatte. Die Festplatte muß auf Master gesetzt werden. Einige alte IDE- Festplatten wurden vom Hersteller auf "Master only" gesetzt. In diesem Fall befragen Sie den Hersteller der Festplatte wie Sie diese in den Master Modus setzen können.
	- 4. Falls das CD-ROM Laufwerk nach Durchfuhrung obiger Arbeiten noch nicht funktioniert, benotigen Sie eine zweite IDE Karte. Wenn Sie eine zweite IDE Karte benutzen mussen, ist es erforderlich den "Master/Slave Jumper" des CD-ROM Laufwerkes auf "Master" setzen.
- \* Wird OS/2 Warp nicht vom CD-ROM Laufwerk installiert.

(Lösung) 1. Wählen Sie "NON-LISTED IDE CD".

#### Warnung

1. Wenn Sie WIN oder DOSSHELL Kommando in Ihre AUTOEXEC.BAT einfugen wollen, vergewissern Sie sich, ob die MSCDEX.EXE Datel vor dem Aufruf WIN oder DOSSHELL steht.

## ALLGEMEINES

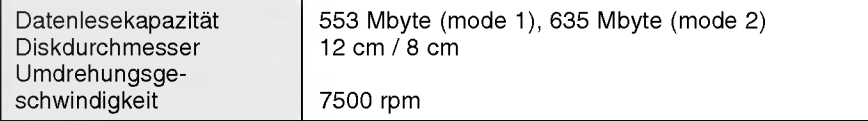

## GESCHWINDIGKEIT

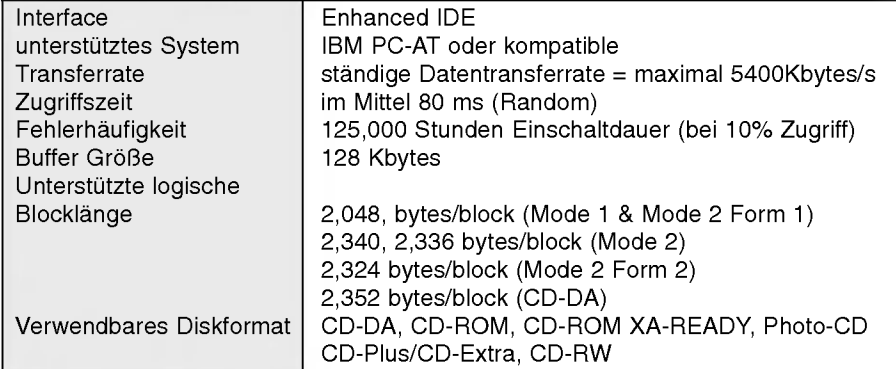

## AUDIO SPEZIFIKATIONEN

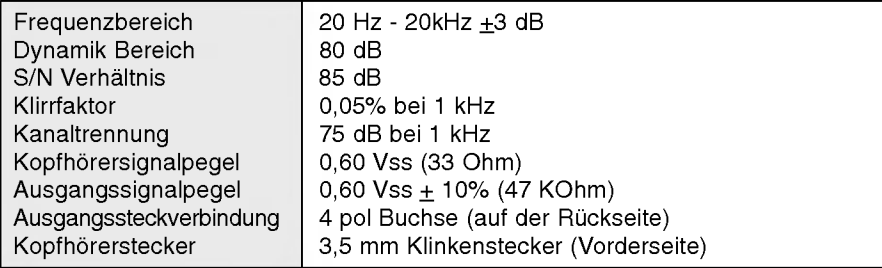

## UMGEBUNGSTEMPERATUR

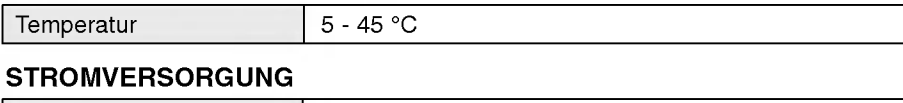

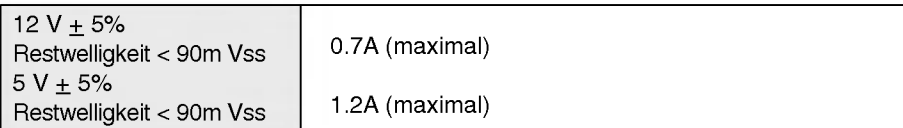

# UNITE LECTEUR DE DISQUE CD-ROM

Lisez attentivement et entierement ce manuel, afin de pouvoir utiliser toutes les caracteristiques et toutes les fonctions de votre appareil.

ATTENTION : Pour reduire les risques de decharges electriques, ne demontez pas le capot (ou le panneau arriere) du lecteur.

Aucune des pieces internes ne doit etre manipulee par l'utilisateur.

Toute intervention doit etre effectuee par un personnel qualifie.

Le rayon laser utilisé dans le lecteur CD-ROM est invisible à l'ceil nu. N'essayez donc pas

**COMPACT** 

de démonter le boîter. Pour toute intervention, adressez-vous à un personnel qualifié.

Cet appareil utilise des disques CD-ROM portant ce label :

AVERTISSEMENT : Pour reduire les risques d'incendie ou de choc electrique, n'exposez pas cet appareil à la pluie ou à l'humidité.

## PRECAUTIONS

#### **I** Installation

Evitez de placer le lecteur à un endroit exposé à:

- une forte humidite,
- une température élevée,
- des vibrations mécaniques,
- la lumiere directe du soleil.

#### **Fonctionnement**

- Un choc brutal ou des vibrations excessives au cours de l'utilisation du lecteur peuvent entrainer un mauvais fonctionnement de <sup>l</sup>'appareil.
- Evitez de soumettre le lecteur à de brusques changements de température. Cela pourrait entraîner la formation de condensation à l'intérieur de l'appareil.

#### ■ Transport

- Ne laissez jamais de disque à l'intérieur du lecteur pendant le transport.

## CARACTERISTIQUES

- Interface E-IDE
- Temps d'accès moyen : 80 ms
- Compatibilité PC multimedia
- Prise en charge de plusieurs sessions CD photo
- Petite largeur de bande de l'unité centrale (spéc. MPC)
- Système de transfert de données 36X-speed.
- Système intelligent pour la mise des données en mémoire tampon
- Haute fidélité audio
- Chargement avec plateau sans système de caddy
- Conçu pour un montager interne
- Prise en charge de l'éjection en cas d'urgence
- Réglage facile du son CD

## CONFIGURATION DU SYSTEME REQUISE

PC IBM ou compatible avec les éléments suivants

- PC IBM compatible 486SX
- Mémoire d'au moins 640 K
- Lecteur de disquette (3 1/2 pouces)
- Version 3.1 ou ultérieure de MS-DOS

## \* ACCESSOIRES FOURNIS AVEC LE LECTEUR:

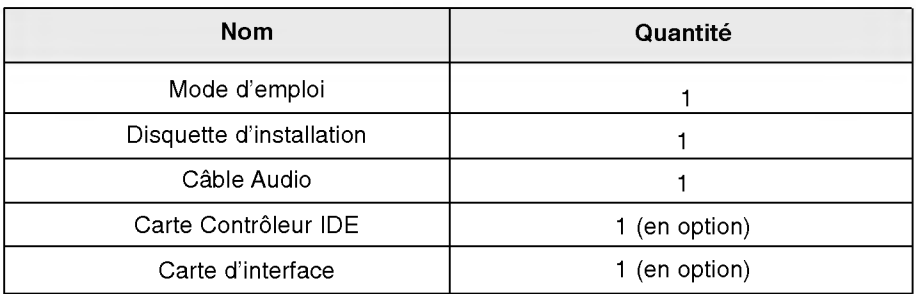

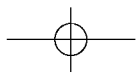

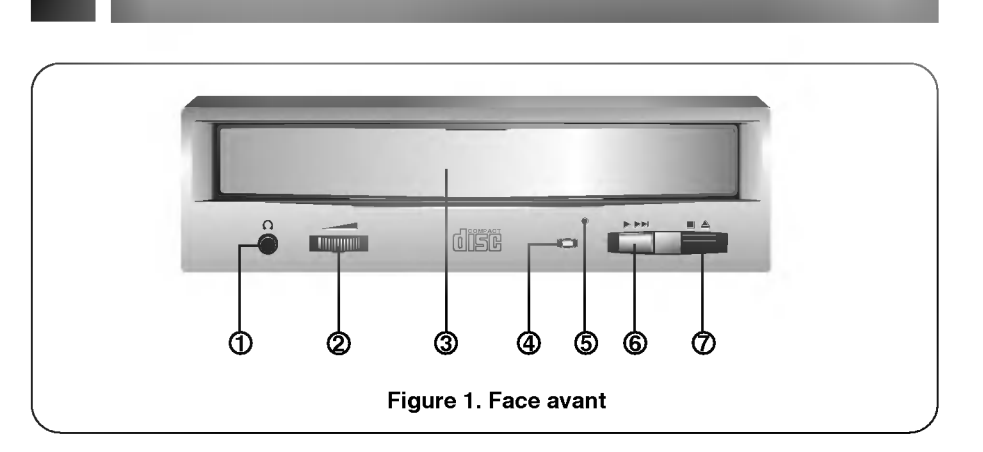

## FACE AVANT

#### <sup>1</sup> Prise casque

Prise jack de 3,5mm de diametre pour le signal audio.

<sup>2</sup> Commande de volume du casque

Réglez le niveau du volume de votre casque à l'aide de cette commande.

3 Plateau a disque

Installez le disque CD-ROM sur ce support.

#### 4 Témoin d'activité

Ce témoin ne s'allume que pendant l'initialisation et la lecture de données sur le disque.

#### 5 Trou d'ejection d'urgence

En foncez une tige à l'intérieur de ce trou pour ouvrir le support manuellement.

#### 6 Touche Play/Skip (de lecture/saut)

Lorsqu'un disque est installé sur le plateau, cette touche lance la lecture à partu de la première plage. En cours de lecture, cette clle permet de passer à la prochaine plage du disque.

### 7 Touche Open/Close/Stop (ouverture/fermeture/arret)

Cette touche permet d'éjecter ou de fermer le plateau de lecteur. Elle n'est opérationelle que si l'appareil est sous tension. Si vous appuyez sur cette touche pendant la lecture d'un disque, la lecture s'arrête.

$$
\longrightarrow
$$

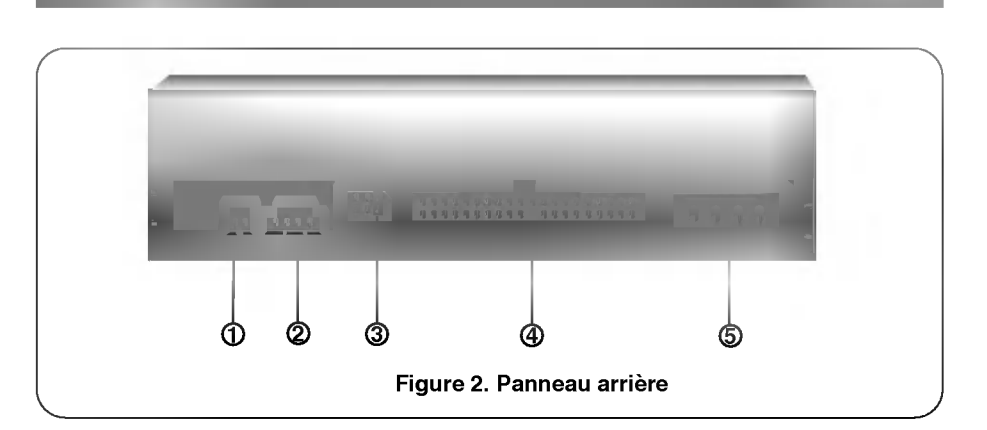

## PANNEAU ARRIERE

## <sup>1</sup> Connecteur de Sortie Audio/Video numerique

Ceci est un connecteur de sortie numérique Audio ou Video. Vous pouvez l'utiliser pour connecter la carte audio numerique ou video numérique.

#### 2 Connecteur de sortie sonore

Le connecteur de sortie sonore est raccordé à la carte son.

#### 3 Cavalier maitre/esclave

Le cavalier maitre/esclave permet de configurer le lecteur CD-ROM en mode "Maitre" ou "esclave" lorsqu'il fonctionne avec votre disque dur.

#### 4 Connecteur d'interface

Acheminement des données. Raccordez le câble d'interface à ce connecteur et à la carte' d'interface installée sur votre ordinateur.

#### 5 Connecteur d'alimentation

Ce connecteur sert à l'alimentation CC du lecteur. Raccordez le câble d'alimentation à l'ordinateur et à ce connecteur.

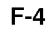

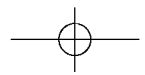

Cette section décrit la procédure à suivre pour installer le lecteur CD-ROM sur votre ordinateur.

#### ATTENTION !!

Pour éviter d'endommager le lecteur, l'ordinateur et les unités périphériques, mettez l'ordinateur et. toutes unités périphériques connectées hors tension avant de procéder à l'installation matérielle.

## REGLAGE DU CAVALIER EN MODE MAITRE/ESCLAVE

Vous trouverez à l'arrière du lccteur CD-ROM trois positions possibles pour le cavalier maitre/esclave.

Ces positions permettent de configurer l'unité en mode CSEL(CS). MAITRE(MA) ou ESCLAVE(SL). Lorsque vous retirez le cavalier de la position CS, l'unite peut être configurée en mode Maître(position MA) ou Esclave(position SL).

Lorsque vous réglez le cavalier sur la position CL(CSEL), la configuration de l'unité est déterminée par le signal de l'ordinateur.

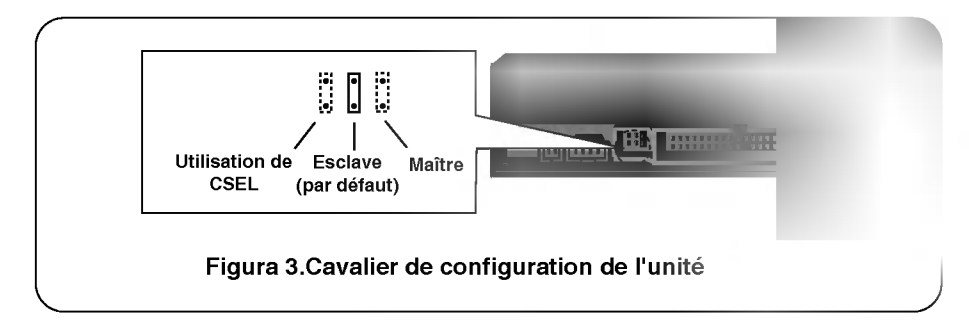

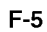

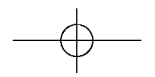

## UTILISATION D'UN CONTRÔLEUR IDE PRINCIPAL:

Lu plupart des PC disposent d'un connecteur IDE capable de prendre en charge deux unités (une pour un disque dur, l'autre pour un disque dur ou un lecteur CD-ROM). Ce connecteur IDE se trouve soit sur la carte mère, soit sur une carte contrôleur. Il <sup>s</sup>'agir d'un connecteur IDE principal.

Dans ce ens, l'unité de disque dur qui contient le système d'exploitation pour l'initialisation doit être configuré en mode Maître (MA) et le lecteur CD-ROM en mode Esclave (SL).

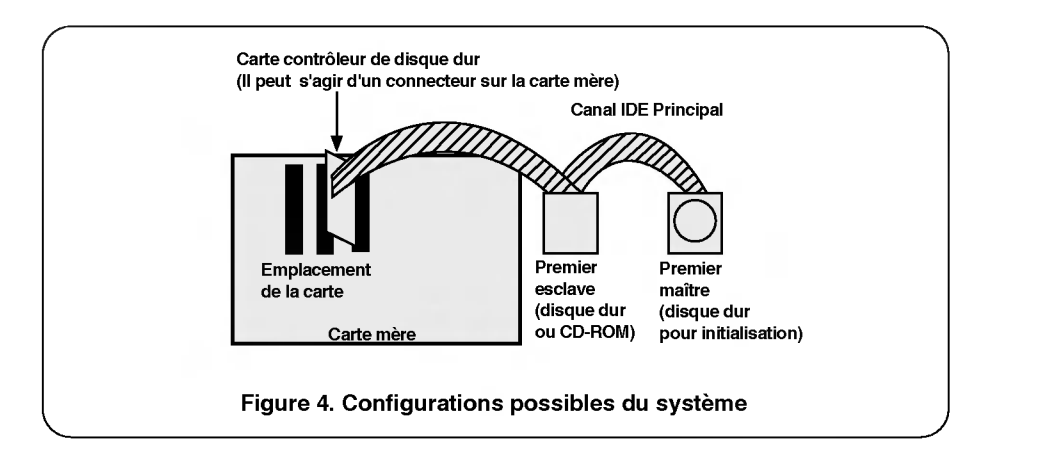

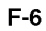

## UTILISATION D'UN CONTRÔLEUR IDE AUXILIAIRE:

- \* Si votre PC dispose d'un contrôleur IDE auxiliaire sur la carte mère ou à un autre emplacement du système, chaque unité IDE connectée au contrôleur IDE auxiliaire doit également être configurée en mode Maître (MA) ou Esclave (SL). Dans ce cas, votre système peut prendre en charge quatre unités périphériques, configurées comme suit: Maître principal, Esclave principal, Maître auxiliaire et Esclave auxiliaire.
- Maître principal doit correspondre au disque dur contenant le système d'exploitation pour l'initialisation. Enfin, le réglage du cavalier à l'arrière du lecteur permet de configurer votre unité CD-ROM comme Esclave principal, Maitre auxiliaire ou Esclave auxiliaire. Si

l'unité CD-ROM est raccordée à un port auxiliaire comme Esclave, une unité Maître (disque dur ou antre CD-ROM IDE) doit également correspondre à ce port.

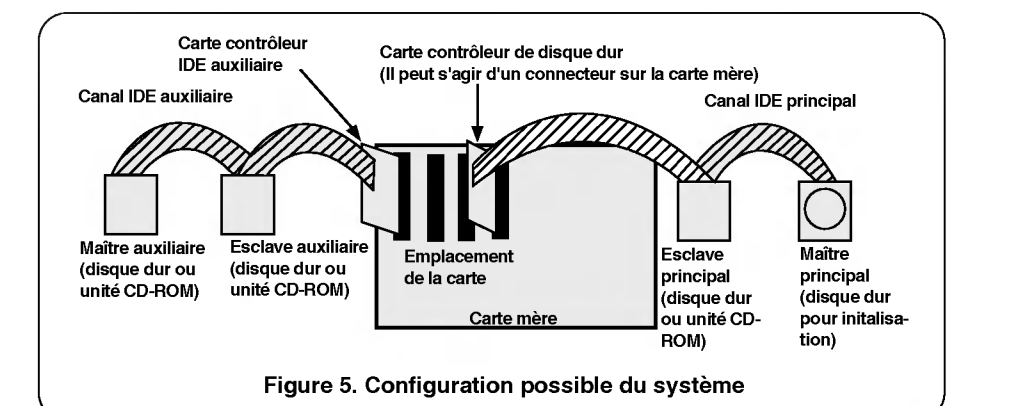

#### ATTENTION:

Si vous avez un système avec deux canaux IDE (cas d'un PC amélioré), n'installez pas la carte contrôleur IDE auxiliaire sur votre système.

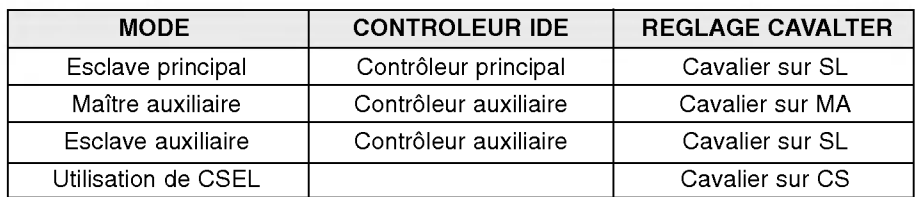

$$
\quad \ \ \, \rightarrow
$$

## MONTAGE DU LECTEUR CD-ROM

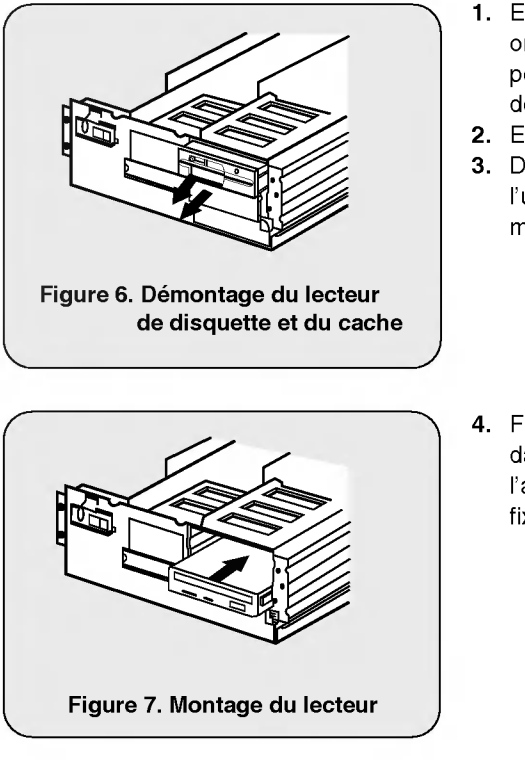

- 1. Eteignez et débranchez votre ordinateur, ainsi que toutes les unités périphériques qui sont connectées dessus.
- 2. Enlevez le capot de l'ordinateur.
- 3. Démontez le panneau qui protège l'un des emplacements inutilisés à mi-hauteur de <sup>l</sup>'appareil.
- 4. Faites glisser le lecteur CD-ROM dans son emplacement et fixez-le à l'aide des vis et des supports de fixation.

- Connecteur d'alimentation (cordon de raccordement 4 broches) Figure 8. Raccordement du cordon d'alimentation GND Affectation des broches L'affectation des broches du connecteur d'alimentation est la suivante :  $\frac{6999}{500}$  CC  $^2$  12V cc
- 5. Branchez le cordon d'alimentation sur le connecteur d'alimentation.

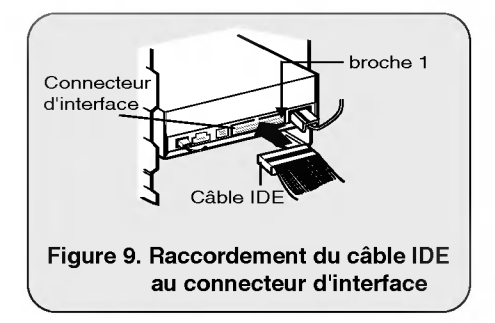

6. Raccordez le câble IDE 40 broches à l'arrière de l'unité de lecteur CD-ROM. Veillez à faire correspondre le côté rouge du câble à la broche 1 sur l'appareil.

## RACCORDEMENT DU CABLE AUDIO

#### Affectation des broches L'affectation des broches du connecteur de sortie audio est la suivante : Masse<sub>1</sub> • Masse<br><del>r</del> Canal G  $\begin{array}{c}\n\text{Canal D}\n\end{array}$ Cable Audio Vers un materiel audio (carte son) \* affectation des broches du cable audio Masse<br>Canal Gallen Canal D 0000 Figure 10. Raccordement du cable audio au connecteur de la sortie audio

Pour connecteur du matériel audio ou une carte son sur le lecteur CD-ROM, utilisez un câble audio.

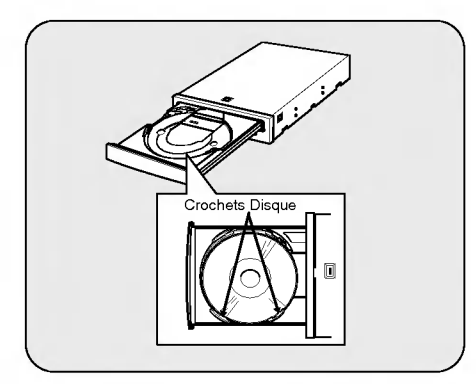

NOTE: Ce lecteur CD-ROM peut être utilisé verticalement

- ? Pour utiliser le lectur verticalement, ouvrir le tiroir et placer un disque derrière les trois crochets.
- ? Vous ne pouvez pas utiliser de CD 8cm en position verticale. Ne pas toucher à la face sans étiquette du CD.

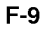

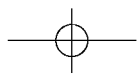

### PROCEDURE D'INSTALLATION

Le programme INSTALL exécute les fonctions suivantes:

- \* Permet à l'unilisateur de sélectionner l'unité de disques destinataire pour l'installation des fichiers pilotes de l'unite CD - ROM.
- \* A moins d'une intervention de l'utilisateur, recherche le répertoire \CDROM sur le disque destinataire et le crée, s'il n'existe pas.
- \* Copic le fichier de l'unité CD ROM intitulé "GSCDROM.SYS", le fichier d'extension CD-ROM Microsoft "MSCDEX.EXE" et les fichiers des utilitaires dans le répertoire spécifié.
- \* Modifie votre fichier CONFIG.SYS pour répertorier l'emplacement et le nom du pilote de l'unité.
- \* Modifie votre fichier AUTOEXEC.BAT de manière à charger MSCDEX.
- \* Redonne la main à l'utilisateur à l'issue de l'installation.

## LISTE DES FICHIERS À INSTALLER SUR VOTRE PC

- MSCDEX.EXE Logiciel d'extension CD-ROM MS-DOS de Microsoft, qui permet à l'ordinateur d'accéder à l'unité CD-ROM.
- \* GSCDROM.SYS Pilote de l'unité CD-ROM.
- \* EJECT.EXE Programme du logiciel pour l'éjection du plateau de disque.
- CLOSE.EXE Programme du logiciel pour la fermeture du plateau de disque.
- \* LOCK.EXE Programme permettant de verrouiller la touche d'éjection. Une fois verrouillée, la touche d'éjection ne fonctionne plus. Cette fonction peut se révéler utile si vous utilisez le lecteur de disque. CD-ROM pour un travail important.
- \* UNLOCK.EXE Programme permettant de déverrouiller la touche d'éjection.
- Après l'exécution de ce programme, la touche d'éjection fonctionne de nouveau normalement.

#### LANCEMENT DU PROGRAMME INSTALL

- a) Insérez la disquette d'installation contenant le programme pilote de l'unité CD -ROM dans le lecteur adéquat.
- b) Passer sur la disquette en tapant A: ou B: (selon le lecteur utilisé) à l'invite de DOS.
- c) Tapez INSTALL et appuyez sur la touche [ENTER]
- d) Le programme d'installation commence le chargement des fichiers. Lorsque l'opération est terminée, l'écran suivant affiche le répertoire d'installation du programme.
- e) Suivez les instructions affichées l'ecran.
- f) Si vous specifiez le chemin pendant <sup>l</sup>'installation, le programme d'installation copiera le pilote de l'unite CD - ROM "GSCDROM.SYS", le fichier d'extension CD-ROM Microsoft "MSCDEX.EXE" et les utilitaires dans le répertoire spécifié et modifiera automatiquement vos fichiers CONFIG.SYS, AUTOEXEC.BAT.
- g) Une fois l'installation terminée, Redémarrez votre PC.

## OPTIONS DU PROGRAMME D'EXTENSION CD-ROM MSCDEX.EXE

Piusreurs options doivent être définies dans le programme d'extension CD Microsoft.

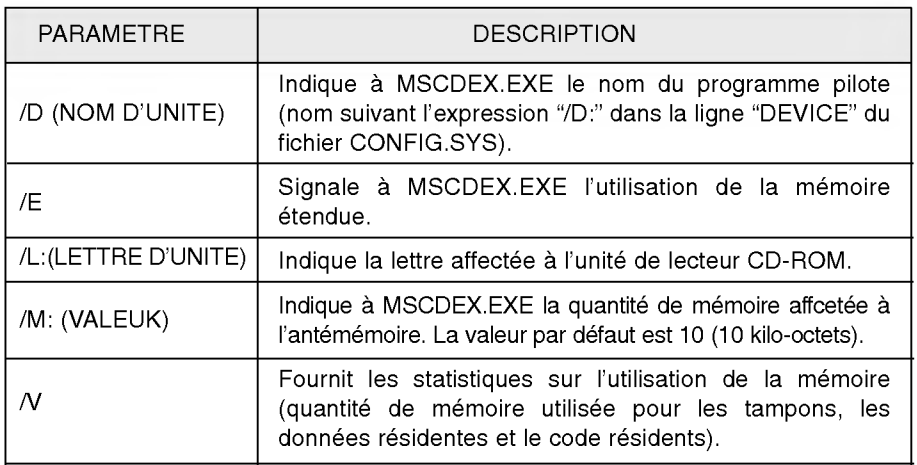

$$
\quad \ \ \, \rightarrow
$$

## **DÉPANNAGE**

- \* Si le lecteur CD-ROM ne fonctionne pas lorsque l'unité de disque dur est iéglée sur le canal d'E/S IDE principal.
- (SOLUTION) 1. Verifiez le cavalier maitre/esclave du lecteur CD-ROM. Il doit être réglé sur le mode esclave.
	- 2. Verifiez que l'interface du disque dur est bien du type IDE.
	- 3. Vérifiez le réglage du cavalier maître/esclave de votre disquedur. Les anciennes versions des disques durs de type IDE sont parfois configurées en mode Maître seulement (Master Only). Dans ce cas, contactez votre fournisseur de disque dur et modifiez le réglage du cavalier pour passer en mode Maître.
	- 4. Si le lecteur ne fonctionne toujours pas, vous aurez besoin de la carte auxiliaire IDE (IDE secondary card).
- \* Quand le lecteur CD-ROM n'installe pas OS/2 warp.

(Solution) 1. Selectionner <sup>&</sup>lt; NON-LISTED IDE CD <sup>&</sup>gt;

#### AVERTISSEMENT:

1. Si vous voulez ajouter la ligne de commande WIN ou DOSSHELL dans votre fichier AUTOEXEC.BAT, veillez à les placer après la ligne de commande MSCDEX.EXE.

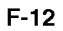

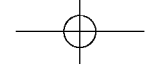

## **GÉNÉRALITÉS**

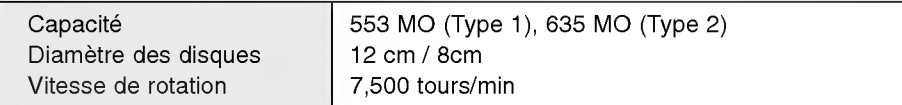

## PERFORMANCES

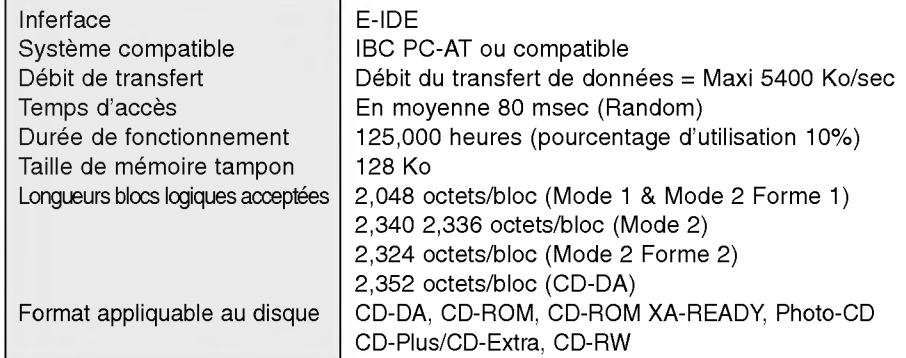

## DONNEES TECHNIQUES AUDIO

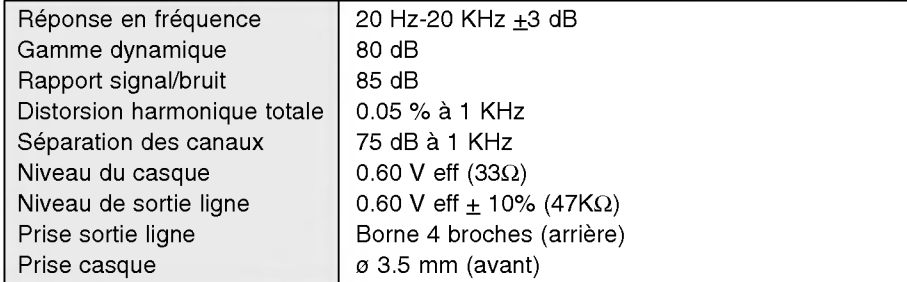

## CONDITIONS D'UNTILISATION

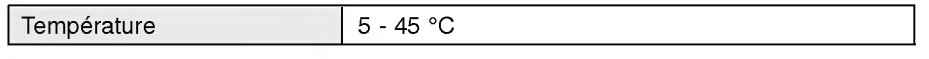

## ALIMENTATION

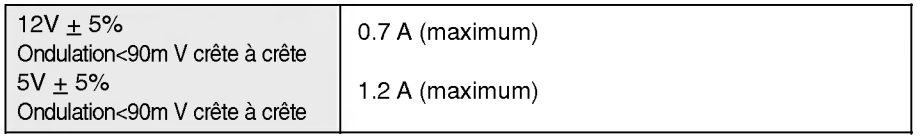

## CD-ROM DRIVE

La lettura attenta del presente manuale in ogni sua parte è necessaria per potere approfittare appieno delle caratteristiche e delle funzioni offerte dal CD-ROM Drive.

ATTENZIONE: Il laser impegato nel drive CD-ROM Drive potrebbe causare danni alla vista. Non si tenti perciò di aprire la copertura.

> Per ridurre il rischio di scossa elettrica, non togliete la copertura (né il pannello posteriore). Non contiene nessuna parte che sia soggetta a manutenzione da parte dell'utente. Per la manutenzione, ricorrete a personale di manutenzione qualificato.

Questo apparecchio fa uso di dischi CD-ROM contrassegnati con questo simbolo:

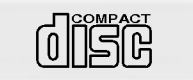

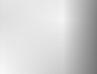

#### ATTENZIONE:

Per ridurre il rischio di incendio o di scossa elettrica, questo apparecchio non deve essere esposto alla pioggia o all'umidita.

#### INSTALLAZIONE, USO E PRECAUZIONI

#### **I**I Installazione

Si eviti di sistemare il drive in un luogo soggetto a:

- elevata umidita
- elevata temperatura
- vibrazioni meccaniche
- luce solare diretta

#### **Funzionamento**

- Durante il funzionamento, vibrazioni eccessive o scosse improvvise possono alterare il funzionamento dell'apparecchio.
- Si eviti di esporre il drive ad improvvisi cambiamenti di temperatura.
- Ciò potrebbe provocare la formazione di condenza al suo interno.

#### ■ Trasporto

- Prima di spostare il drive, si abbia sempre la precauzione di togliere il dischetto.

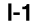

## CARATTERISTICHE

- **Interfaccia E-IDE**
- Tempo di accesso medio 80ms
- Compatibile con PC multimedia
- Supporto multisessione CD Photo
- Larghezza di banda CPU piccola (spec. MPC)
- Sistema di trasferimento dati 36x-speed
- Sistema intelligente di bufferizzazione dei dati
- Supporto audio ad alta fedeltà
- Caricamento da tray[vassoio] senza sistema caddy[carrello]
- **Perogettazione specifica per il montaggio interno**
- Supporto per l'Espulsione di Emergenza
- Semplice supporto di comando a pulsante per il CD audio

## REQUISITI DEL SISTEMA

PC IBM <sup>o</sup> compatibile con <sup>i</sup> seguenti componenti di sistema:

- 486SX compatibile IBM o quanto indicato sopra
- un minimo di 640K di memoria
- un drive per floppy disk (da 3,5 pollici)
- versione MS-DOS 3.1 o superiore

## \* Accessori forniti:

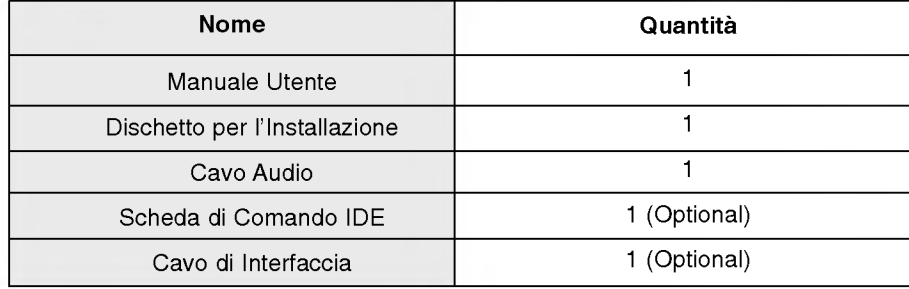

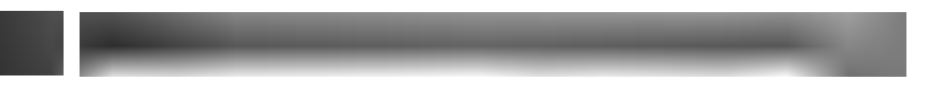

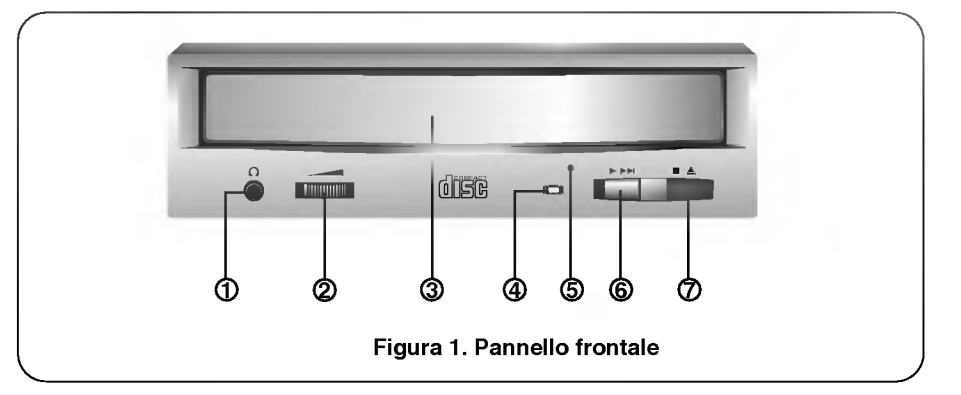

## PANNELLO FRONTALE

#### 1) Uscita cuffia

jack da 3,5mm per il monitoraggio del segnale audio.

<sup>2</sup> Comando di Regolazione del Volume della Cuffia. Regolazione del livello sonoro della cuffia.

#### 3 Cassetto del Dischetto

Può ricevere nel suo tray un dischetto CD-ROM.

#### 4 Segnale di Occupato

Il segnale di Occupato si accende durante l'inizializzazione e durante le operazioni di lettura dei dati.

#### 5 Foro per l'Espulsione di Emergenza

Per <sup>l</sup>'espulsione manuale del cassetto, si inserisca un'asticciola in questo punto.

#### 6 Pulsante Play/Skip [Riproduzione/Salta]

Quando il CD Audio si trova nel Cassetto dei Dischetti, l'attivazione di questo comando permetterà di avviare la riproduzione del CD Audio dalla prima pista in poi. Se il CD Audio sta riproducendo, l'attivazione di questo comando farà avanzare la riproduzione alla pista successiva del CD Audio.

#### 7 Pulsante Open/Close/Stop [Aperto/Chiuso/Stop]

Questo pulsante dovrà essere premuto per ottenere l'apertura o la chiusura del tray del CD. Il pulsante funziona solamente quando il drive riceve corrente. Se il CD Audio sta riproducendo, lo si può fermare premendo questo pulsante.

I-3

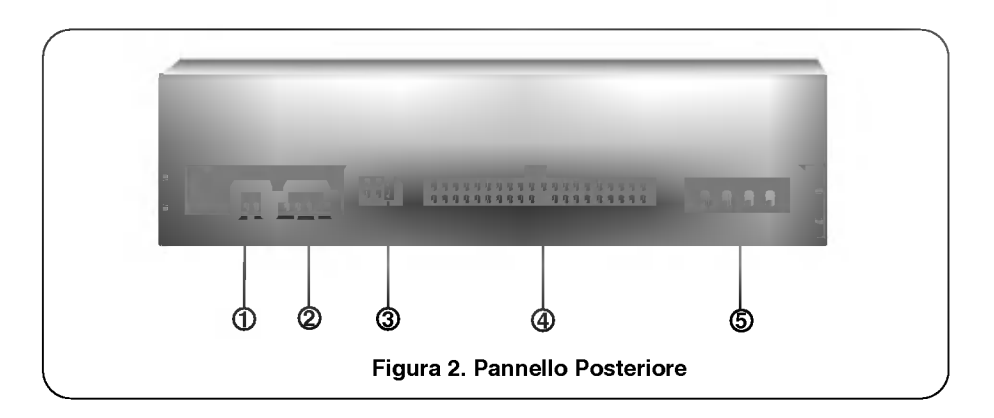

## PANNELLO POSTERIORE

- <sup>1</sup> Connettore Uscita Audio Digitale Si tratta di un connettore per uscita audio digitale o di un connettore di uscita Video CD. Si può collegare tale connettore al sistema audio digitale o alla scheda Video CD.
- 2 Connettore dell'Uscita Audio

Il Connettore dell'Uscita Audio é collegato con la scheda sonora.

3 Cavallotto Master/Slave/CSEL (Mastro/Schiavo/CSEL) Questi tre cavallotti vengono usati per impostare il Drive CD-ROM come "Master", "Slave", oppure "CSEL".

Si veda la sezione : "INSTALLAZIONE DELL'HARDWARE"

#### 4 Connettore d'Interfaccia.

Questo connettore <sup>a</sup> 40 pin si usa per trasferire <sup>e</sup> gestire <sup>i</sup> segnali fra il Drive CD-ROM e il proprio PC.

Si colleghi il cavo IDE a 40 pin del PC a tale connettore.

Se si fa uso della scheda IDE secondaria, si colleghi tale connettore alla scheda IDE secondaria usando un altro cavo IDE a 40 pin.

#### 5 Connettore per l'allacciamento elettrico

Si colleghi a questo connettore un cavo elettrico proveniente dal computer.

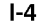

La presente sezione contiene istruzioni sul modo di installare il drive CD-ROM nel computer.

#### ATTENZIONE:

Per evitare danneggiamenti al drive CD-ROM, al computer e ai dispositivi periferici, si stacchi la corrente prima dell'installazione del drive.

## IMPOSTAZIONE DEL CAVALLOTTO MASTER/SLAVE

\* Sul retro del Drive CD-ROM troverete tre cavallotti.

Questi cavallotti servono per impostare il Drive CD-ROM su "CSEL", "MASTER" oppure "SLAVE". Quando viene tolto un cavallotto cortocircuitante [shorting] nella posizione "CS" (CSEL), il dispositivo usa per la sua configurazione della posizione di cavallotto "MA" (Master) oppure "SL" (Slave).

Quando si inserisce il cavallotto "CS", l'apparecchio fa uso del segnale di interfaccia host CSEL per la sua configurazione. <sup>I</sup> cavallotti di configurazione dell'apparecchio dovranno essere accessibili dal retro del drive.

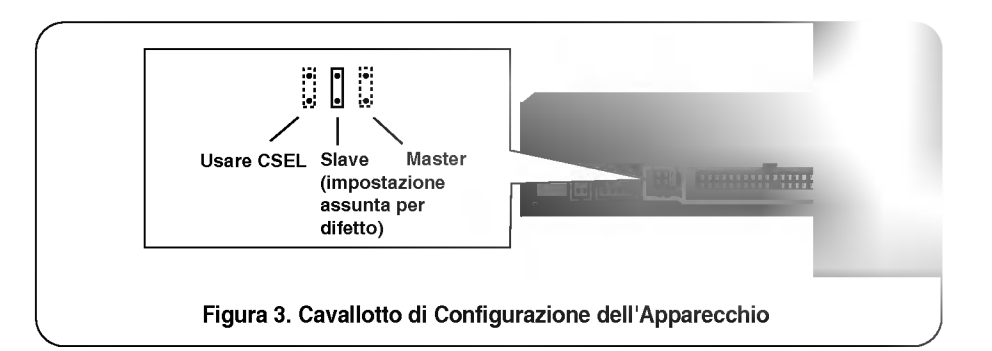

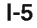

## SE SI FA USO DI UN CONTROLLORE IDE PRIMARIO

La maggior parte dei PC forniscono un connettore IDE per il supporto di due dispositivi (uno per il disco rigido, l'altro per il disco rigido o per il Drive CD-ROM). Tale connettore IDE si trova o sulla scheda madre o su una scheda di comando.

Questo è il connettore IDE primario.

In questo caso, il drive del disco rigido che contiene il sistema operativo per il bootstrapping [introduzione di una sequenza di chiamata] dovra essere impostato in modo Master, <sup>e</sup> il Drive CD-ROM dovrà essere impostato in modo Slave.

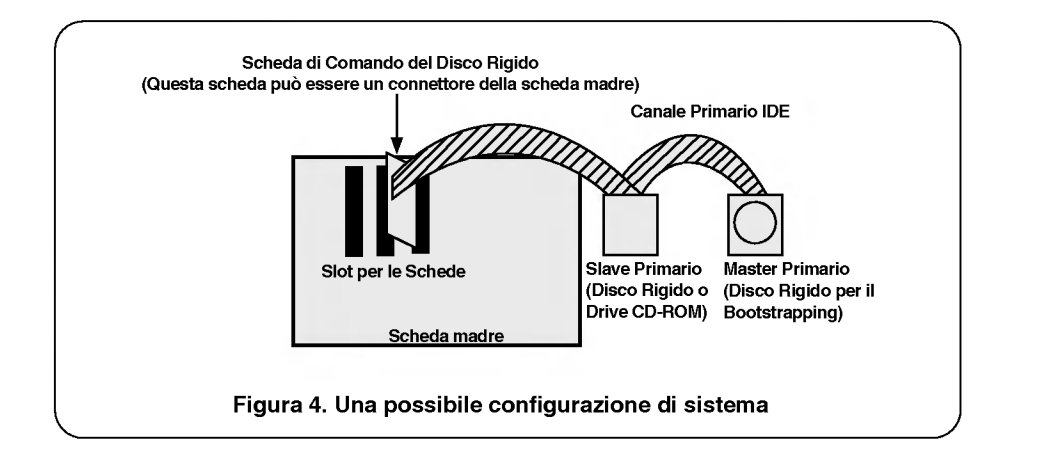

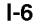

#### SE SI FA USO DI UN CONTROLLORE IDE SECONDARIO

\* Se il PC dell'utente possiede un ulteriore controllore IDE secondario nella scheda madre oppure in uno slot del sistema, anche ciascun dispositivo IDE collegato al controllore IDE secondario dovrà essere impostato in modo Master o Slave.

In questo caso, il sistema dell'utente può supportare fino a quattro dispositivi: Master Primario, Slave Primario, Master Secondario e Slave Secondario.

\* Il Master Primario dovrà essere il disco rigido che contiene il sistema operativo per il bootstrapping.

Infine, il Drive CD-ROM potrà essere Slave primario, Master Secondario oppure Slave Secondario, e potrà essere impostato configurando il cavallotto sul retro del Drive CD-ROM. Se il Drive CD-ROM è collegatoo alla porta secondaria come slave, il dispositivo master (disco rigido <sup>o</sup> un altro CD-ROM IDE) dovra essere presente in quella porta.

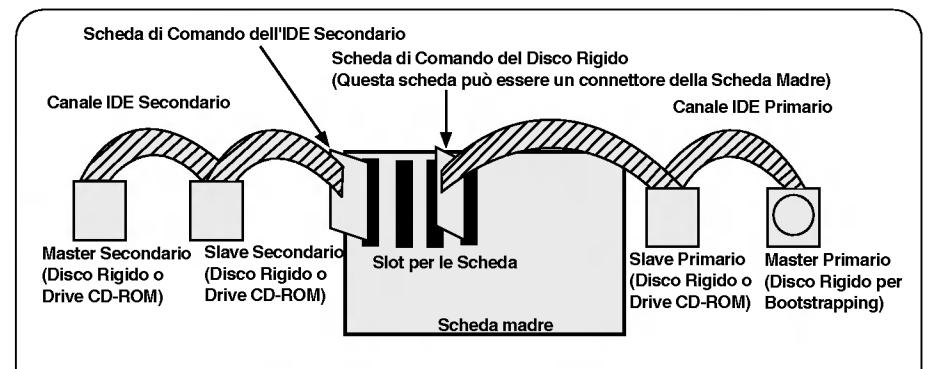

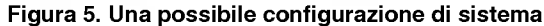

#### ATTENZIONE:

Se il sistema dell'utente ha due canali IDE (nel caso di PC IDE arricchito), non si installi nel proprio sistema la scheda di comando IDE secondaria.

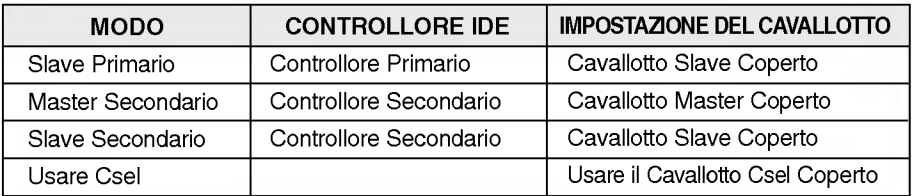

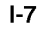

## MONTAGGIO DEL DRIVE CD-ROM

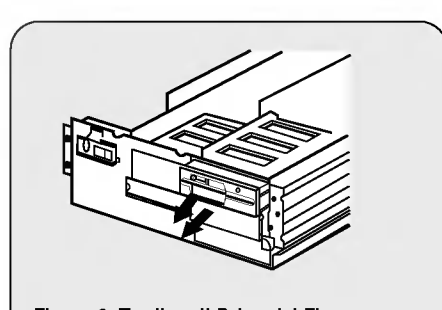

Figura 6. Togliere il Drive del Floppy Disk e la Piastra di Soppressione

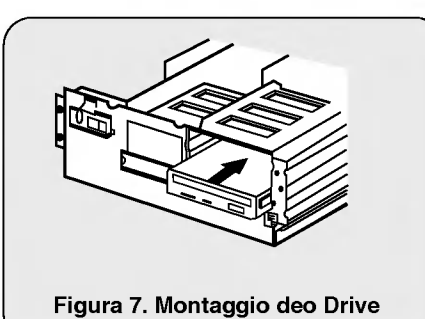

- 1. Spegnere e staccare dalla corrente il computer e tutti <sup>i</sup> dispositivi pereferici ad esso collegati.
- 2. Togliere la copertura dal computer.
- 3. Togliere il pannello frontale da uno slot non utilizzato a meta altezza.

4. Inserire il drive CD-ROM nello slot a metà altezza, e fermare il drive con viti e staffe.

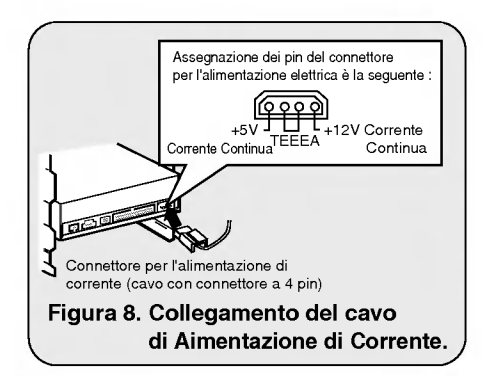

5. Inserire, premendo con forza, il connettore del cavo dell'alimentazione elettrica nel connettore di corrente.

I-8

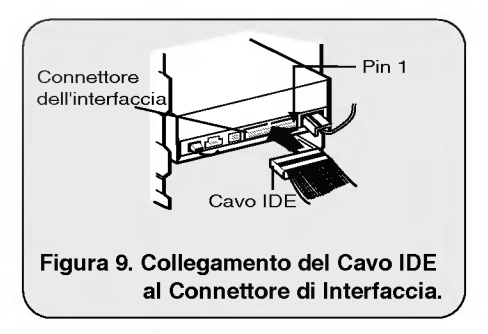

6. Collegare il Cavo IDE a 40 pin al retro del Drive CD-ROM. Ci si assicuri che l'estremita rossa del Cavo IDE sia collegata al Pin <sup>1</sup> del Drive CD-ROM.

## COLLEGAMENTO DI UN CAVO AUDIO

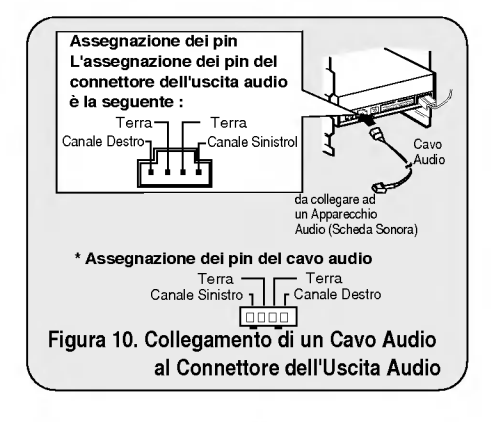

Se si desidera collegare al Drive CD-ROM un apparecchio audio oppure una scheda sonora, si usi uncavo audio per collegare il drive al dispositivo sonoro.

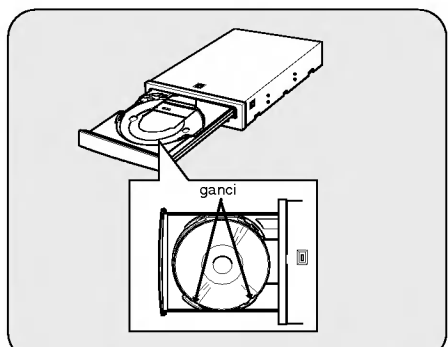

- Nota: Questo lettore di CD-ROM puo essere usato in posizione verticale.
- Per usare il lettore in posizione verticale, aprire il caricatore e mettere il disco fra <sup>i</sup> tre ganci.
- Non si può usare in verticale un disco da 8cm. Non toccare il lato non etichettato del dischetto.

I-9

## IL PROCEDIMENTO SET-UP [PREDISPOSIZIONE]

INSTALLAZIONE DEL SOFTWARE

Il programma INSTALL svolge le seguenti funzioni:

- \* Permette all'utente di selezionare il disk drive di destinazione in cui saranno impostati <sup>i</sup> file del driver del dispositivo CD - ROM Drive.
- \* A meno che non sia modificato dall'utente, il programma INSTALL cerca il disco destinazione per la directory (\CDROM), e, se non la trova, crea la directory (\CDROM).
- \* Copia il file del driver del dispositivo CD - ROM Drive di nome "GSCDROM.SYS", il file Microsoft di Estensione CD-ROM di nome "MSCDEX.EXE", <sup>e</sup> <sup>i</sup> file utility nella directory specificata.
- \* Modifica il file CONFIG.SYS dell'utente aggiungendo nell'elenco la posizione <sup>e</sup> il nome del driver del dispositivo.
- \* Modifica il file AUTOEXEC.BAT dell'utente in manera che carichi MSCDEX.
- \* Termina le operazioni e restituisce il comando all'utente

#### ELENCO DEI FILE DA INSTALLARE NEL PC DELL'UTENTE

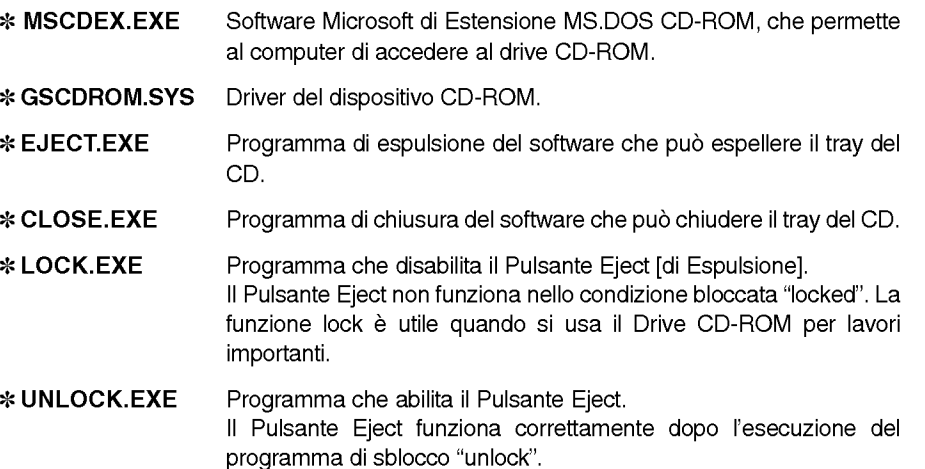

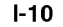

#### ESECUZIONE DEL PROGRAMMA INSTALL (Versione MS-DOS)

- 1. Inserire il dischetto di installazione del driver del dispostivo CD-ROM Drive nel drive appropriato.
- 2. Attivare il drive dei floppy disk digitando A: oppure B: secondo il caso, su richiesta del DOS.
- 3. Digitare la parola INSTALL e premere "ENTER(INVIO)"
- 4. Il programma INSTALL comincerà a caricare. Alla fine dell'operazione, l'identificativo del programma INSTALL apparirà sullo schermo.
- 5. Seguire le istruzioni che appariranno sullo schermo.
- 6. Se si specificheranno le informazioni sul percorso durante <sup>l</sup>'installazione, il programma di installazione copiera il file del driver del dipositivo CD-ROM Drive denominato "GSCDROM.SYS", il file Microsoft di Estensione CD-ROM denominato "MSCDEX.EXE" e <sup>i</sup> file utility nella directory specificata, e modifichera automaticamente <sup>i</sup> file CONFIG.SYS, AUTOEXEC.BAT.
- 7. Ad installazione ultimata, l'utente dovrà rifare il bootstrapping del proprio PC.

#### OPZIONI MSCDEX.EXE DEL PROGRAMMA DI ESTENSIONE CD-ROM

Sono queste diverse opzioni che devono essere impostate per il programma Microsoft di Estensione CD .

Tali opzioni sono descritte qui di seguito: PARAMETRO | DESCRIZONE /D(Nome del Dispositivo) /E /L:(Nome del Dispositivo) /M: (Valore)  $\overline{N}$ Dice a MSCDEX.EXE il nome del driver del dispositivo (deve essere lo stesso di quello usato nell'espressione "D:" della riga "DEVICE=" del file CONFIG.SYS). Dice a MSCDEX.EXE di usare la memoria espansa. Indica la lettera drive da assegnare al driver CD-ROM. Dice a MSCDEX.EXE quanta memoria deve essere assegnata al caching [memoria nascosta]. Il valore usato per difetto è 10 (che rappresenta 10kilobyte). Fornisce statistiche d'uso della memoria, come quanta memoria è usata dai buffer, dai dati residenti e dal codice residente.

I-11

#### ATAPI INSTALLAZIONE (WINDOWS '95, ALTRI)

Per l'installazione del CD ROM drive in ambiente windows '95, non usare il driver contenuto nel floppy disk "MS-DOS CD-ROM EXTENTIONS WITH DEVICE DRIVERS".

Questo CD ROM drive è compatibile con Windows '95, Windows NT 3.5 e OS/2 Warp, utilizzando generalmente il driver supportato dai sistemi di cui sopra come per l'esempio successivo di Windows '95.

Per altri sistemi operativi quando è disponibile utilizzate i driver IDE CD-ROM della LG Electronics o GoldStar altrimenti selezionate IDE CD-ROM non in elenco.

#### (Per Windows '95)

- 1. Installare il CD ROM drive nel computer seguendo le istruzioni del manuale.
- 2. Accendere il computer. Durante la fase di avviamento di Windows '95, automaticamente potrebbe identificare il CD-ROM <sup>e</sup> caricare il driver, altrimenti procedere con le istruzioni.
- 3. Quando siete entrati in Windows '95 fare click sul pulsante di start, quindi su quello di configurazione (Setting). Fare click sul pannello di controllo e quindi doppio click sull'icona Aggiungere Nuovo Hardware. Seguire le istruzioni del software e definire il driver generico.

#### RICERCA DEGLI ERRORI

\* Quando il Drive CD-ROM non funziona con il drive del disco Rigido nel calale primario IDE I/O:

(SOLUZIONE) 1. Si verifichi l'impostazione dei Cavallotti Mater/Slave del Drive CD-ROM.

- 2. Si verifichi che l'Interfaccia del proprio disco rigido sia del tipo IDE.
- 3. Si verifichi l'impostazione dei Cavallotti Master/Slave del proprio disco rigido. Alcuni dischi rigidi del tipo IDE vecchia versione erano per lo più impostati in modo Master Only (Solo Master).
	- In tal caso, contattare il proprio fornitore del disco rigido e cambiare l'impostazione dei cavallotti del disco rigido in modo Master.
- 4. Se il Drive CD-ROM non funziona in nessuno dei modi sovradescritti, e necessaria la scheda IDE secondaria. Se la scheda IDE secondaria <sup>e</sup> in uso, sara necessario impostare il Drive CD-ROM in modo Master.

\* Quando il lettore di CD-ROM non installa OS/2 Warp.

(SOLUZIONE) 1. Selezionare "NON LISTED IDE CD" (Letteri IDE non in elenco).

#### ATTENZIONE:

1. Se si desidera aggiungere la riga del comando WIN <sup>o</sup> DOSSHELL in AUTOEXEC.BAT, ci si assicuri che la riga del comando MSCDEX.EXE appaia prima della riga del comando WIN oppure DOSSHELL.

SPECIFICHE

## **GENERALITÀ**

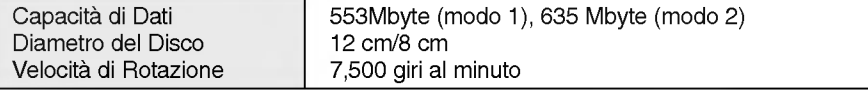

## CARATTERISTICHE

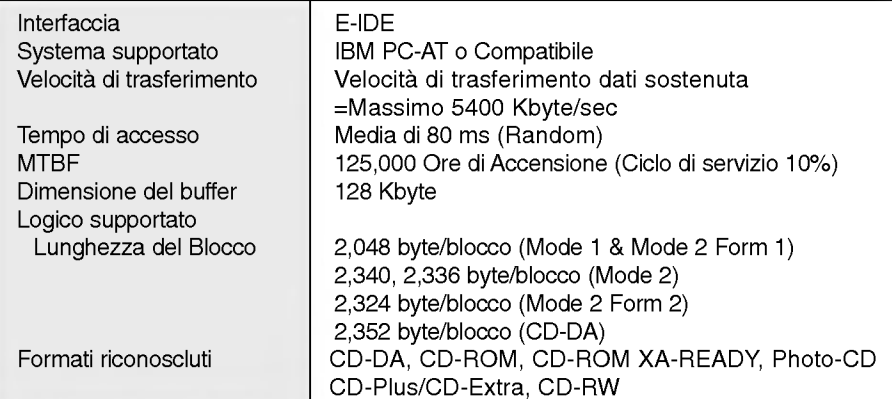

## SPECIFICHE AUDIO

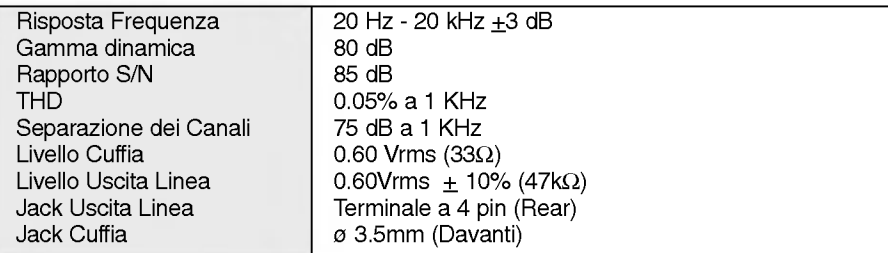

## AMBIENTE

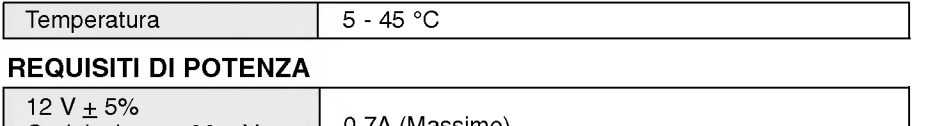

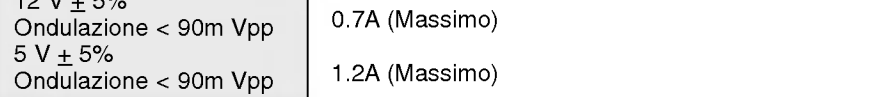

NOTA: Le suddette specifiche possono variare senza preavviso a causa dei miglioramenti apportati al materiale.

## UNIDAD CD-ROM

Para disfrutar de todas la posibilidades y funciones de su unidad CD-ROM, lea este manual de usuario atentamente.

PRECAUCION: PARA REDUCIR EL RIESGO DE DESCARGA ELECTRICA NO RETIRE LA TAPA. SOLO SE PERMITE LA REPARACION A PERSONAL CUALIFICADO.

**COMPACT** 

El láser utilizado en el CD-ROM puede dañar sus ojos. No intente abrir la tapa.

Esta unidad CD-ROM utiliza discos CD-ROM marcados con este simbolo:

ADVERTENCIA: Para reducir el riesgo de incendio o descarga eléctrica, no exponga este aparato a la lluvia o la humedad.

## INSTALACION, USO Y PRECAUCIONES DE MANEJO

#### **Instalación**

Evite colocar esta unidad en lugares expuestos a:

- alta humedad
- altas temperaturas
- vibraciones mecánicas
- luz solar directa

#### Operación

- Durante la operación, la vibración excesiva o movimiento brusco puede causar un mal funcionamiento.
- Evite la exposicion a cambios repentinos de temperatura, esto puede causar una condensación dentro de la unidad.

#### **Transporte**

- Retire siempre el disco antes de mover la unidad.

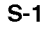

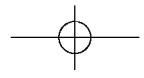

## CARACTERISTICAS

- Interface E-IDE.
- Tiempo medio de acceso de 80ms.
- Compatible con PC multimedia.
- Soporta Photo CD Multisesión.
- Ancho de banda de CPU pequeño (MPC espec.)
- Sistema de transferencia de datos de 36x velocidad
- Sistema de buffer de datos inteligente.
- Soporta audio de alta fidelidad.
- Bandeja de carga sin sistema caddy.
- Diseñado para montaje interno.
- **Incorpora expulsión de emergencia.**
- Incorpora mandos para un control fácil de CD Audio

## REQUISITOS DEL SISTEMA

- **IBM** compatible 486SX o superior
- Un mínimo de memoria de 640Kb.
- Disquetera de 3.5.
- Versión de MS-DOS 3.1 o superior.

## ACCESORIOS SUPLEMENTARIOS :

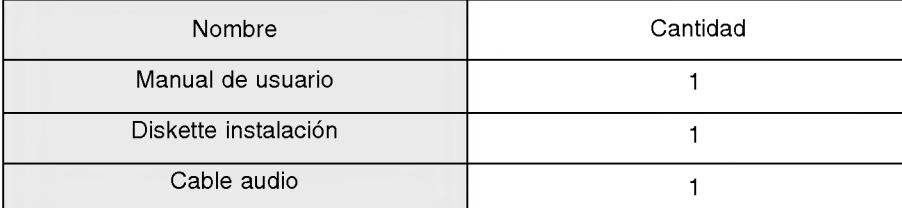

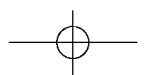

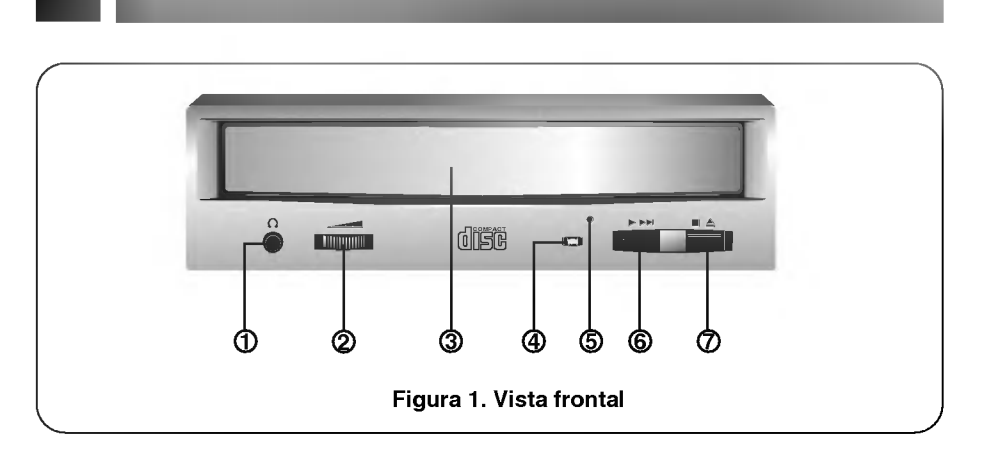

## VISTA FRONTAL

- <sup>1</sup> Conector para auriculares de audio Jack de 3,5mm para monitorizar la señal de audio.
- 2 Control de volumen de auriculares. Ajusta el nivel de sonido de los auriculares.
- 3 Bandeja de disco Acepta un disco CD-ROM.
- 4 Indicador de trabajo El indicador de trabajo luce durante la inicialización y las operaciones de lectura de datos.
- 5 Orificio de expulsion de emergencia. Inserte un alambre para expulsar manualmente la bandeja.

#### **6** Botón de reproducción/avance

Una vez introducido un Audio CD pulsando este botón se empezará a reproducir el Audio CD desde la primera pista. Pulsando este botón de nuevo se posicionará al inicio de la siguiente pista.

#### 7 Boton de apertura/cierre

Se presiona este botón para abrir o cerrar la bandeja. Este botón solo funciona cuando la unidad está alimentada.

$$
\overline{\phantom{0}} \rightarrow
$$

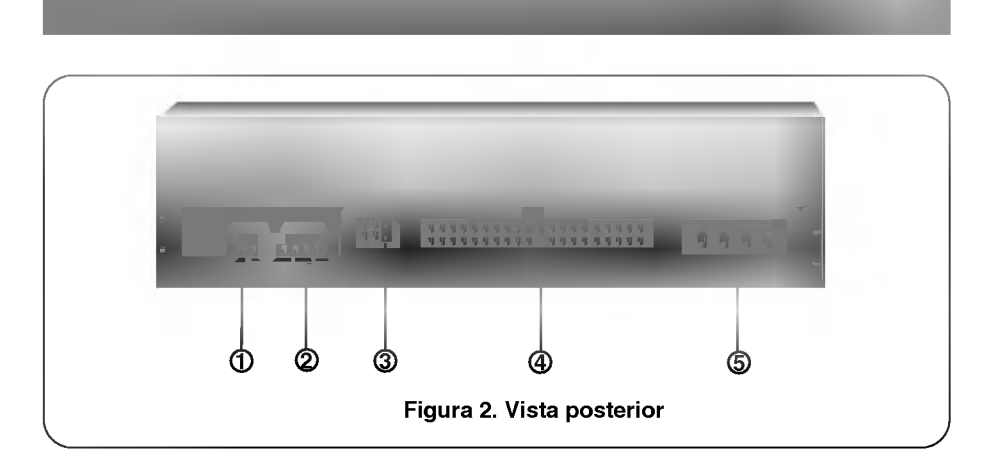

## VISTA POSTERIOR

<sup>1</sup> Conector de salida de audio digital. Es un conector de salida de audio digital o de video CD. Puede enchufar este conector a su sistema do audio digital o a su tarjeta de video CD.

## 2 Conector de salida de audio

El conector de salida de audio se conecta a la tarjeta de sonido.

## 3 Puente Maestro/Esclavo/CSEL

Estos 3 puentes son para la configuración de la unidad CD-ROM como Maestro, Esclavo o CSEL. Ver seccion "INSTALACION DEL HARDWARE"

#### (4) Conector de interface

Este conector de 40 pines se utiliza para transferir y controlar las señales entre la unidad CD-ROM <sup>y</sup> el PC. Conecte el cable IDE de 40 pines del PC a este conector. Si utiliza una tarjeta IDE secundaria, conecte este conector a la tarjeta secundaria usando otro cable de 40 pines IDE. Ver seccion "INSTALACION DEL HARDWARE"

#### 5 Conector de alimentacion

Conecte un cable de alimentación desde el ordenador a este conector.

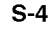

Esta sección describe como instalar su unidad CD-ROM en su ordenador.

## AVISO:

Para proteger de posibles daños a la unidad CD-ROM, a su ordenador y a dispositivos periféricos, desconecte la alimentación antes de instalar la unidad.

#### SELECCION MAESTRO/ESCLAVO

\* Existen <sup>3</sup> puentes en la parte posterior de la unidad CD-ROM. Estos puentes son utilizados para seleccionar el modo de la unidad como "CSEL", "MAESTRO" <sup>o</sup> "ESCLAVO". Si se retira el puente de la posicion "CS"(CSEL), el dispositivo debe configurarse en la posición "MA"(maestro) o "SL"(esclavo).

Si se configura el puente "CS", el dispositivo debe utilizar la señal CSEL del interface IDE para configurar el dispositivo. Los puentes de configuración del dispositivo son accesibles desde la parte posterior de la unidad.

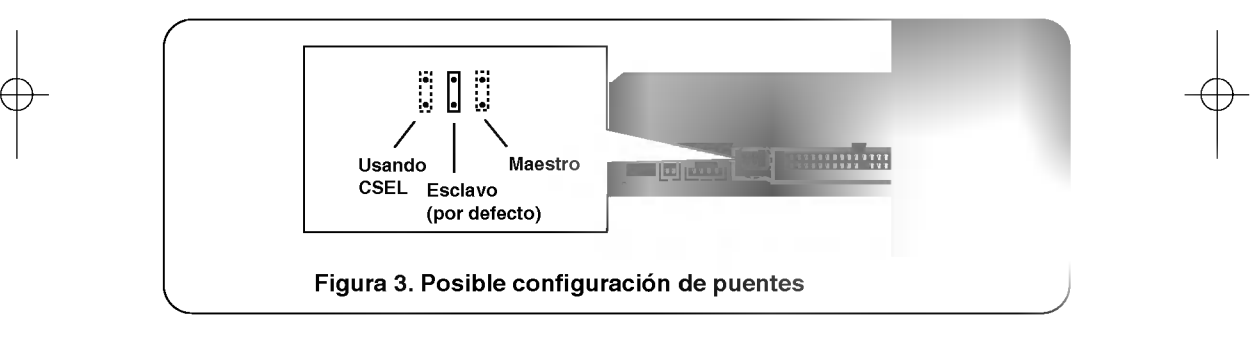

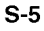

## CUANDO SÓLO SE UTILIZA UNA ÚNICA CONTROLADORA IDE

La mayoria de los PCs incorporan un conector IDE para soportar dos dispositivos (uno para el disco duro, el otro para un segundo disco duro o una unidad CD-ROM). Este conector IDE se encuentra en la placa base o en una tarjeta controladora. Esto es lo que se denomina controlador IDE primario.

En este caso, el disco duro que contiene el sistema operativo para el arranque tiene que estar en modo Maestro, <sup>y</sup> su unidad CD-ROM deberia estar en modo Esclavo.

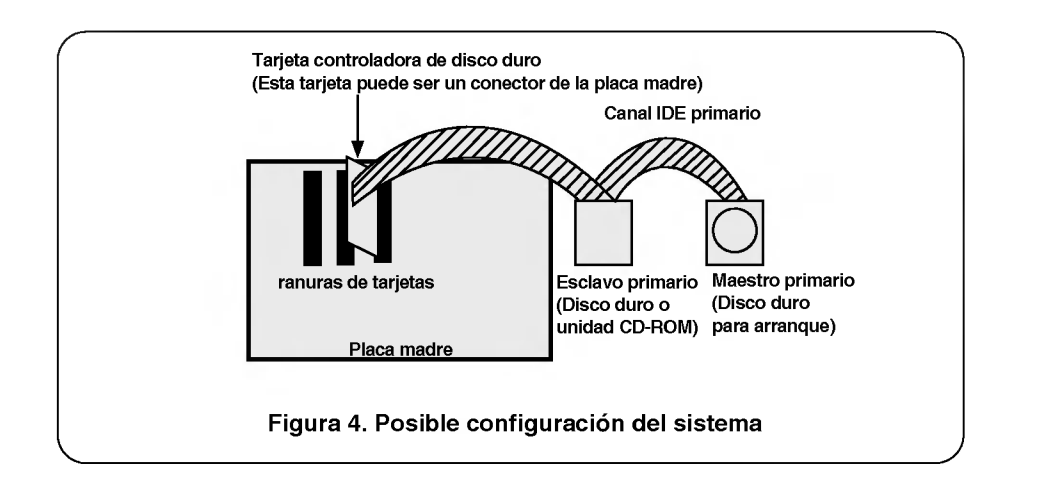

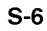

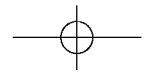

#### CUANDO SE UTILIZA UNA SEGUNDA CONTROLADORA IDE

\* Si su PC tiene una controladora IDE adicional en la placa base <sup>o</sup> en un slot del sistema, cualquier dispositivo IDE conectado a esta controladora IDE secundaria debe configurarse también como modo Maestro o modo Esclavo. En este caso, su sistema puede soportar hasta cuatro dispositivos: Maestro

Primario, Esclavo Primario, Maestro Secundario y Esclavo Secundario.

\* El maestro primario tiene que ser el disco duro que contenga el sistema operativo de arranque.

Finalmente, su unidad CD-ROM puede configurarse como Esclavo Primario, Maestro Secundario o Esclavo Secundario, ajustando los puentes situados en la parte posterior de la unidad. Para configurar el CD-ROM como Esclavo Secundario, el dispositivo maestro de esa controladora debe estar conectado.

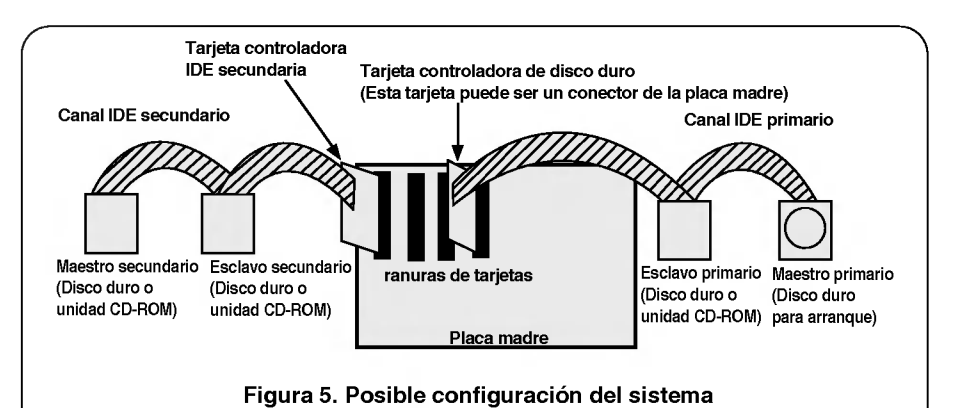

#### AVISO:

Si Ud. tiene el sistema con dos canales IDE (en el caso de que el PC disponga de E-IDE), no instale otra tarjeta controladora IDE secundaria en su sistema).

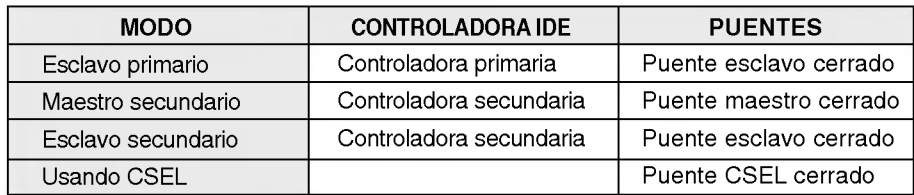

$$
\quad \ \ \, \overline{\raisebox{16pt}{$\scriptstyle\leftrightarrow$}}\hspace*{-.25pt}
$$

## MONTAJE DE LA UNIDAD CD-ROM

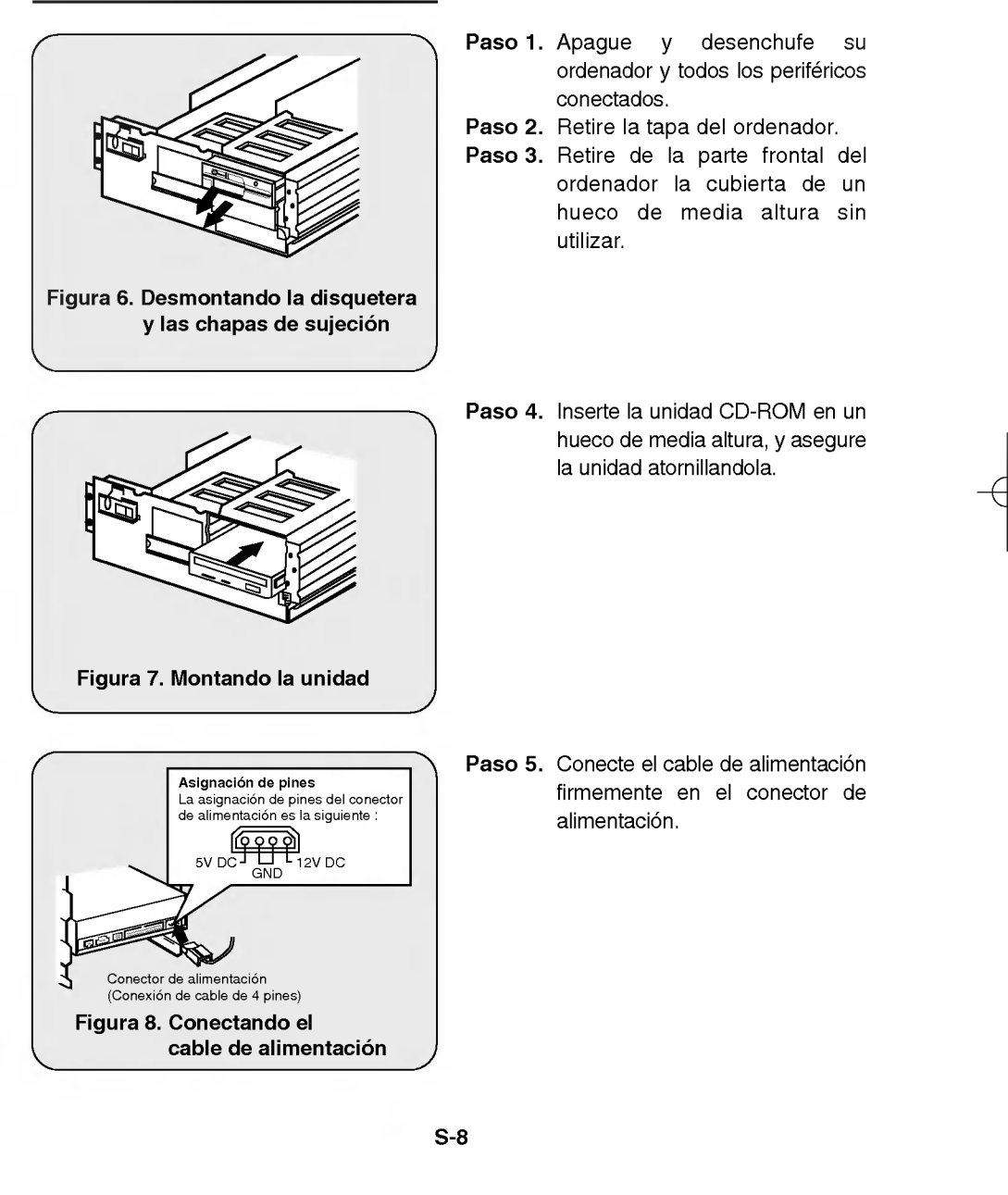

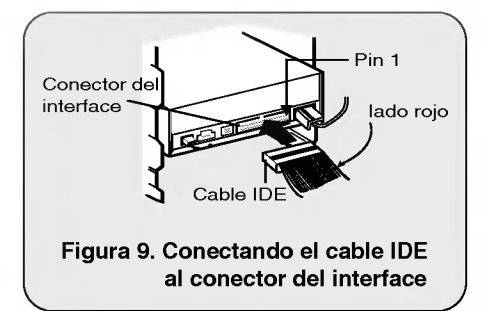

- Paso 6. Conecte el cable IDE de 40 pines en la parte posterior de la unidad CD-ROM. Por favor, asegurese de que el lado rojo del cable IDE este conectado al pin <sup>1</sup> de la unidad CD-ROM.
- Nota: Generalmente sólo hay un modo posible de conectar el cable.

## CONECTANDO EL CABLE DE AUDIO

#### Asignación de pines La asignación de pines del conector de salida de audio es la siguiente  $\begin{picture}(180,10) \put(0,0){\line(1,0){100}} \put(10,0){\line(1,0){100}} \put(10,0){\line(1,0){100}} \put(10,0){\line(1,0){100}} \put(10,0){\line(1,0){100}} \put(10,0){\line(1,0){100}} \put(10,0){\line(1,0){100}} \put(10,0){\line(1,0){100}} \put(10,0){\line(1,0){100}} \put(10,0){\line(1,0){100}} \put(10,0){\line(1,0){100}}$  $GND \top$  GND **-** Canal izdo cable de audio hacia un **secol**io<br>sistema de audio nacia di internacia<br>sistema de audio<br>(tarieta de sonido \* Asignacion de pines del cable audio  $GND \rightarrow \rightarrow$  GND Canal dcho  $\mathbf{1}$ Canal izdo Figura 10. Conectando un cable de audio al conector de salida de audio

Si desea conectar un equipo de audio o una tarjeta de sonido a la unidad CD-ROM, use el cable de audio para conectar la unidad al dispositivo de sonido.

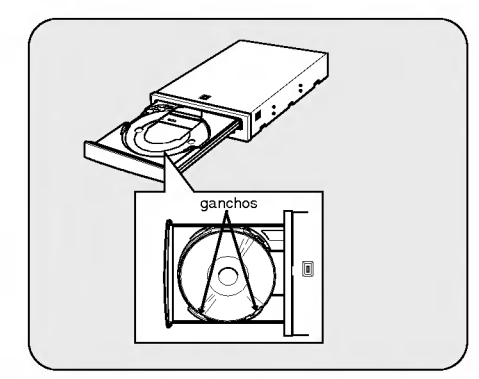

- Nota: Este CD-ROM puede ser utilizado en posicion vertical.
- ? Para utilizar CD-ROM verticalmente, abra el cajón y ponga un disco en los tres ganchos.
- ? No puede usar discos de 8cm en posición vertical.

Asegúrese de colocar el disco en la posición adecuada

## PROCESO DE CONFIGURACIÓN

El programa INSTALL realiza las siguientes funciones.

- \* Permite al usuario seleccionar la unidad de disco destino en donde se instalaran los archivos gestores del dispositivo CD - ROM.
- \* A menos que sea modificado por el usuario, el programa INSTALL buscará el directorio (\CDROM), y si no existe dicho directorio sera creado.
- \* Copia el archivo gestor del dispositivo CD - ROM llamado "GSCDROM.SYS", el archivo de extensiones CD-ROM de Microsoft llamado "MSCDEX.EXE" <sup>y</sup> los archivos de utilidades en el directorio especificado.
- \* Modifica su archivo CONFIG.SYS para especificar la localización y el nombre del gestor del dispositivo.
- \* Modifica su archivo AUTOEXEC.BAT para cargar el MSCDEX.
- \* Termina y devuelve el control al usuario.

## LISTA DE ARCHIVOS QUE SERÁN INSTALADOS EN SU PC

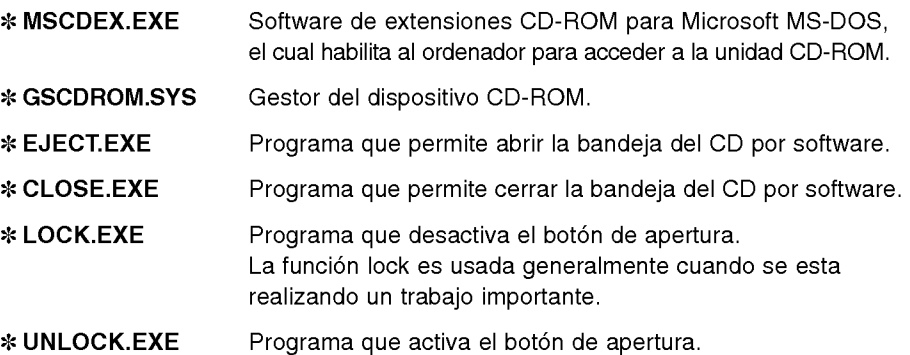

## EJECUCIÓN DEL PROGRAMA INSTALL

- **Paso 1.** Inserte el disquete de instalación del gestor del dispositivo CD ROM en la unidad correspondiente.
- Paso 2. Cambiese a la unidad A: o B: en el indicador del DOS.
- Paso 3. Escriba la palabra INSTALL <sup>y</sup> pulse [ENTER].
- Paso 4. El programa INSTALL comenzará a cargarse. Cuando esté totalmente cargado la identificación del programa INSTALL aparecerá en la pantalla.
- Paso 5. Siga las instrcciones de la pantalla.
- Paso 6. Si especificà durante la instalación el directorio de destino, el programa install copiará el archivo gestor del dispositivo CD-ROM llamado GSCDROM.SYS, el archivo MSCDEX.EXE de Microsoft CD-ROM Extension y los archivos de utilidad al directorio especificado, modificando asi el archivo CONFIG.SYS <sup>y</sup> el AUTOEXEC.BAT.
- Paso. 7. Cuando la instalación esté completada, retire el disquette y vuelva a arrancar su equipo.

#### OPCIONES DEL PROGRAMA DE EXTENSIONES MSCDEX.EXE

Existen varias opciones de configuracion para el programa de extensiones CD de Microsoft.

Estas opciones se explican seguidamente:

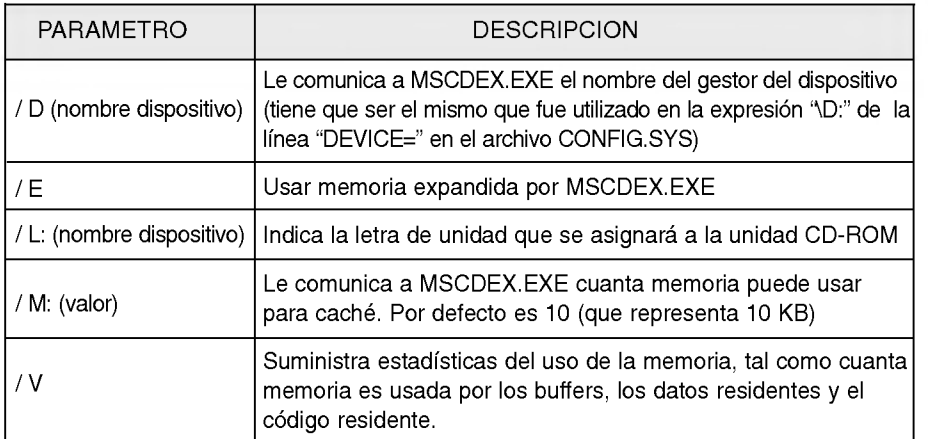

## PROBLEMAS

\* Cuando la unidad CD-ROM no funciona con el disco duro en el canal primario IDE.

- (SOLUCION) 1. Compruebe los puentes Maestro/Esclavo de la unidad CD-ROM. El CD-ROM debe estar configurado en modo Esclavo.
	- 2. Compruebe que el interface del disco duro sea tipo IDE.
	- 3. Compruebe los puentes Maestro/Esclavo del disco duro. Algunas versiones antiguas de discos duros de tipo IDE estan configurados en modo Maestro Unico, la mayoria de las veces. En ese caso póngase en contacto con el suministrador del disco duro <sup>y</sup> cambie el puente del disco duro a modo maestro.
	- 4. Si la unidad CD-ROM sigue sin funcionar con las soluciones anteriores, puede que necesite una tarjeta IDE secundaria. Si utiliza una tarjeta IDE secundaria recuerde configurar el puente de la unidad CD-ROM en modo Maestro, si la unidad CD-ROM es el primer dispositivo que tiene conectado a la tarjeta IDE secundaria.
- \* Cuando OS/2 Warp no reconozca el lector CD-ROM:

(SOLUCION) 1. Seleccione "NON-LISTED IDE CD"

#### AVISO:

1. Cuando añada la línea de comando WIN o DOSSHELL en el AUTOEXEC. BAT, asegúrese que la línea de comando MSCDEX.EXE aparece antes que la línea de comando WIN o DOSSHELL.

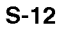

## GENERAL

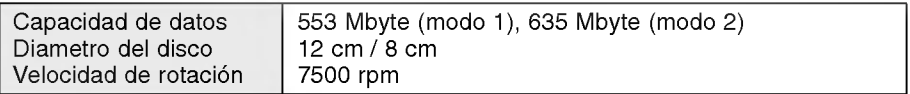

## **CARACTERÍSTICAS**

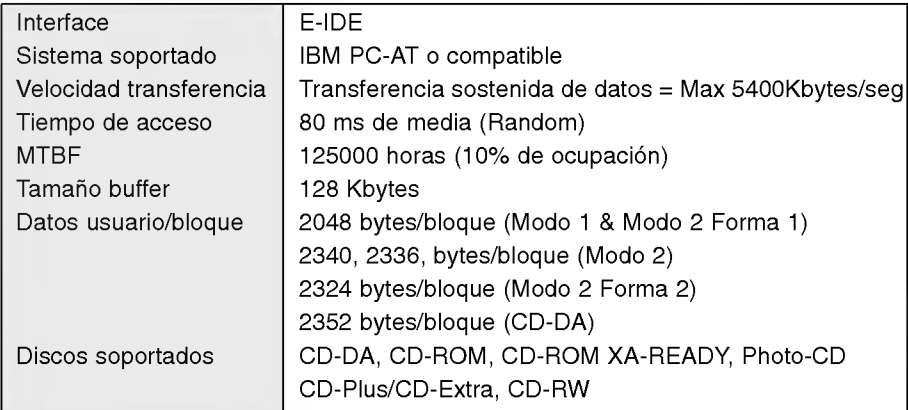

## ESPECIFICACIONES DE AUDIO

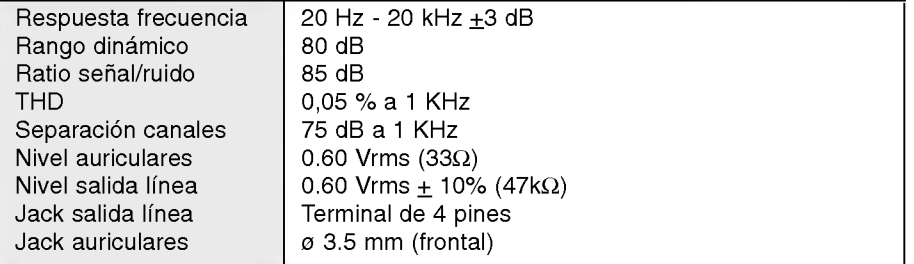

## ENTORNO

Temperatura 5 - 45 °C

## REQUISITOS DE ALIMENTACIÓN

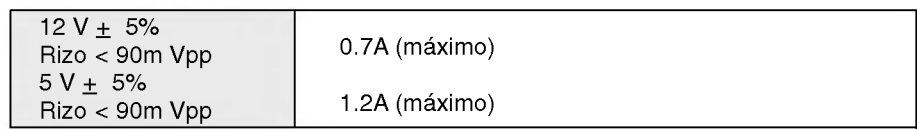

NOTA: Las especificaciones estan sujetas a posibles cambios sin previo aviso.